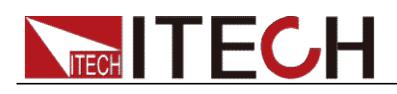

# Программируемый источник питания постоянного тока

# Серия ITC71650/ITC76015/ITC73510 Руководство пользователя

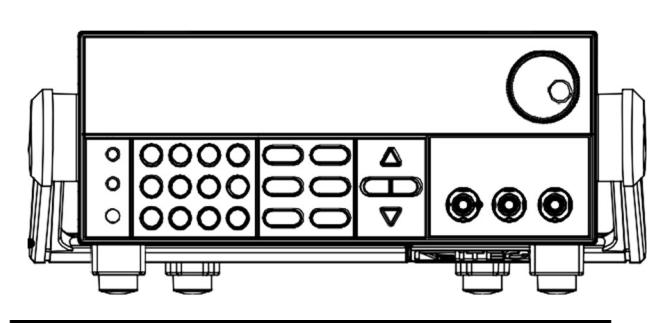

Модель: ITC71650/ITC76015/ITC73510

ITC71650/ITC76015/ITC73510 Версия: V2.0

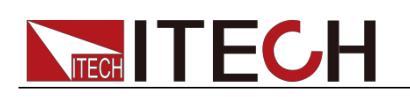

### Описание

© Itech Electronics, Co., 2017. Никакая часть данного руководства не может быть воспроизведена в любой форме или любыми средствами (включая электронные системы хранения и поиска или перевод на иностранный язык) без предварительного согласия и письменного разрешения компании Itech Electronics, Co., что регламентировано международными законами об авторском праве. Номер раздела руководства

#### ITC71650/ITC76015/

ITC73510-402178

Издание

Издание 2, опубликованное

6 января 2017 года

Компания Itech Electronics, Co.

#### Описание торговой марки

Pentium является зарегистрированной торговой маркой корпорации Intel в США.

Microsoft, Visual Studio, Windows и MS Windows являются торговыми марками корпорации Microsoft в США и/или в других странах и регионах.

#### Гарантия

Материалы в документе приведены в качестве примера и могут быть изменены в последующих изданиях без предварительного уведомления. Кроме того, в допустимых рамках законов компания ITECH не дает каких-либо явных или подразумеваемых гарантий применительно к настоящему руководству и всей информации, содержащейся в нем, включая, но не ограничиваясь этим, подразумеваемую гарантию на пригодность для продажи и доступность для некоторых специальных целей. Компания ITECH не несет ответственности за любые ошибки или случайные и косвенные убытки, вызванные предоставлением, использованием или применением данной документации и информации, содержащейся в ней. Если отдельные положения о гарантиях, указанные в других письменных соглашениях между компанией ITECH и пользователями, не согласуются с положениями, приведенными здесь, то положения, содержащиеся в других письменных соглашениях, должны иметь преимущественную силу.

#### Лицензия на технологию

Аппаратное и/или программное обеспечение, описанное в настоящем документе, не может быть поставлено без лицензии и может использоваться или копироваться только в соответствии с лицензией.

#### Описание ограниченного разрешения

Ограниченные права для правительства США. Права на программное обеспечение и технические данные, предоставленные правительству США, включают только те права, которые относятся к заказному предоставлению конечным пользователям. Компания ITECH соблюдает Федеральное положение о закупках FAR 12.211 (технические данные), 12.212 (компьютерное программное обеспечение). Приложение к федеральному положе нию о военных закупках DFARS 252.227-7015 (технические данные--коммерческие продукты) для национальной обороны и DFARS 227.7202-3 (права на коммерческое компьютерное программное обеспечение или документацию для компьютерного программного обеспечения), предоставляя при этом частные бизнес-лицензии на программное обеспечение и технические данные.

#### Описание безопасности

#### ОСТРОЖНО

Знак «Осторожно» указывает на опасность. Необходимо обращать внимание на содержание этих указателей во время выполнения операций.

Неправильные действия или невыполнение действий могут привести к повреждению продукта или потере важной информации. Остановите выполнение неправильного действия, обозначенного указателем «Осторожно», если указанные условия не полностью понятны или эти условия не выполняются.

#### ПРЕДУПРЕЖДЕНИЕ

Знак «Предупреждение» указывает на опасность. Необходимо обращать внимание на содержание этих указателей во время выполнения операций. Неправильные действия или невыполнение действий могут привести к несчастным случаям. Остановите выполнение неправильного действия, обозначенного указателем «Предостережение», если указанные условия не полностью понятны или эти условия не выполняются.

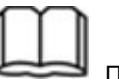

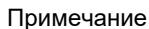

Знак «Инструкции» указывает на инструкции по эксплуатации. Необходимо обращать внимание на содержание этих указателей во время выполнения операций. Эти указатели используются для того, чтобы дать советы или предоставить дополнительную информацию операторам.

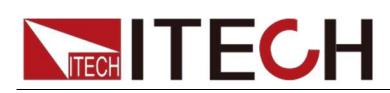

### Сертификация и обеспечение качества

Источник питания серии ITC71650/ITC76015/ITC73510 полностью соответствует номинальным техническим показателям, приведенным в руководстве.

### Гарантийное обслуживание

Компания ITECH будет предоставлять услуги по гарантии, распространяющейся на материалы продукта и его изготовление в течение одного года (за исключением указанных далее ограничений).

- При необходимости гарантийного обслуживания или ремонта, пожалуйста, отправьте продукт в пункт обслуживания, указанный компанией ITECH.
- Когда продукт отправляется в компанию ITECH для гарантийного обслуживания, заказчик обязан оплатить перевозку груза в одну сторону в отдел технического обслуживания, а компания ITECH будет нести ответственность за возврат груза.
- Если продукт отправляется в компанию ITECH для гарантийного обслуживания из других стран, заказчик будет нести ответственность за все грузоперевозки, пошлины и другие налоговые сборы.

### Ограничение гарантии

Данная гарантия будет недействительна в следующих случаях:

- Повреждение, вызванное схемой, собранной заказчиком или с использованием собственной продукции заказчика или вспомогательного оборудования.
- Продукт, который был изменен или отремонтирован заказчиком.
- Повреждение, вызванное схемой, собранной заказчиком, или эксплуатацией нашей продукции в неподходящих условиях окружающей среды.
- Заказчиком изменены, зачеркнуты, удалены или сделаны неразборчивыми надписи с указанием модели продукта или серийного номера.
- Повреждение, вызванное несчастными случаями, включая, но не ограничиваясь этим, удар молнии, наводнение, возгорание, неправильное обращение или халатность.

### Знаки безопасности

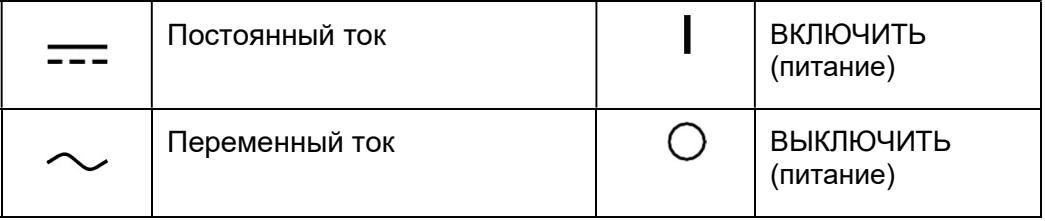

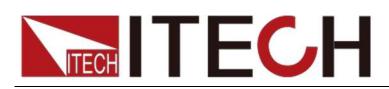

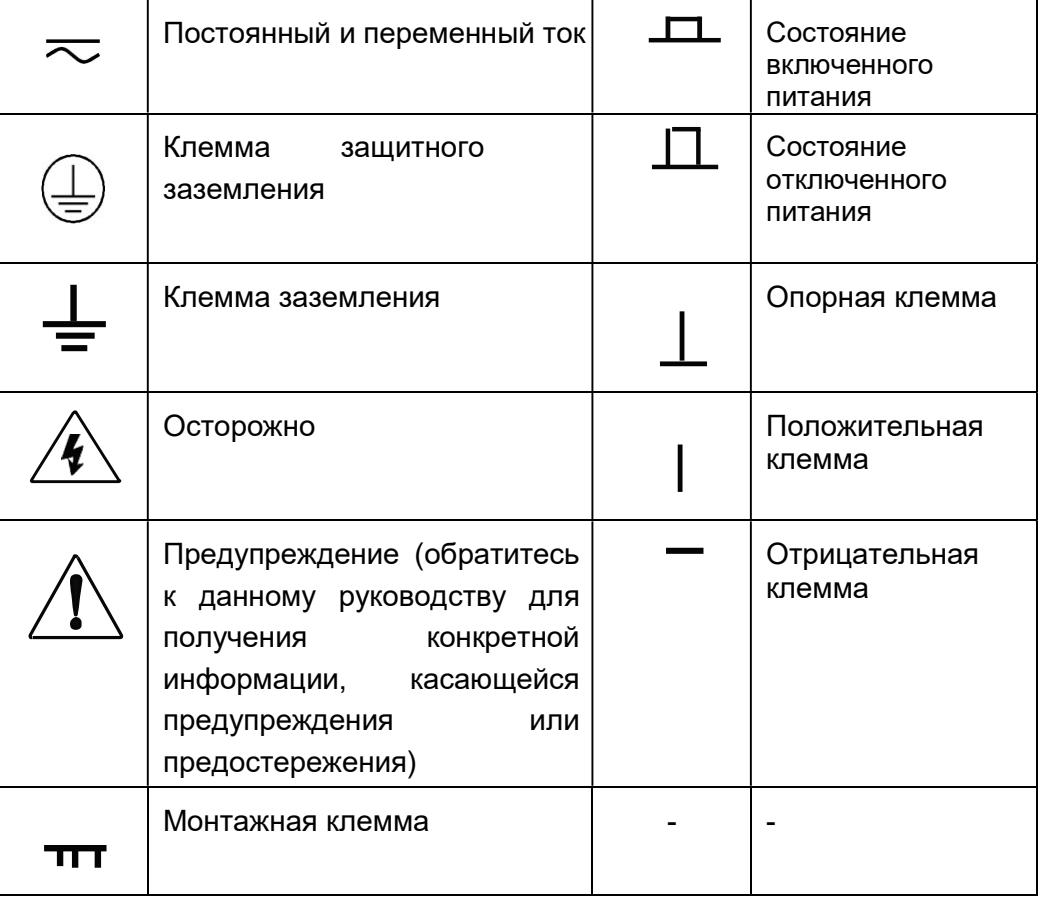

### Меры обеспечения безопасности

Общие меры обеспечения безопасности необходимо соблюдать на каждом этапе работы прибора. В случае несоблюдения этих мер и специальных предупреждений, приводимых в других частях руководства, будут нарушены стандарты по технике безопасности, связанные с проектированием, производством и назначением прибора. Если пользователь не соблюдает данные меры, компания ITECH не несет никакой ответственности, возникающей в результате этого.

### ПРЕДУПРЕЖДЕНИЕ

- При поставке источник питания снабжен трехжильным шнуром питания и должен быть подключен к трехжильной распределительной коробке. Перед началом работы убедитесь, что источник питания хорошо заземлен.
- Используйте электрические провода, выдерживающие соответствующую нагрузку. Все нагрузочные провода должны выдерживать максимальный ток короткого замыкания электронной нагрузки без перегрева.
- Обеспечьте, чтобы колебания напряжения питающей сети составляли менее 10% от диапазона рабочего напряжения, в целях снижения рисков возгорания и поражения электрическим током.
- Чтобы предотвратить выгорание, пожалуйста, при подключении обратите особое внимание на положительную и отрицательную

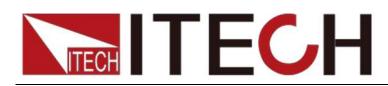

полярности источника питания!

- Не используйте поврежденное оборудование. Пожалуйста, проверьте корпус перед использованием оборудования. Проверьте прибор на наличие трещин или отсутствие пластика. Не используйте прибор в среде со взрывоопасным газом, паром или пылью.
- Перед подключением обратите внимание все бирки, имеющиеся на оборудовании.
- Не устанавливайте альтернативные детали в прибор или не выполняйте каких-либо не разрешенных модификаций.
- Не используйте оборудование, когда съемная крышка демонтирована или не закреплена.
- Пожалуйста, используйте адаптер питания, поставляемый изготовителем, чтобы избежать случайных травм.
- Не используйте оборудование системы жизнеобеспечения или иное оборудование с требованиями безопасности.

### ОСТРОЖНО

- Если оборудование не используется в порядке, определенном изготовителем, его защита может быть повреждена.
- Всегда используйте сухую ткань для очистки корпуса оборудования. Не очищайте внутреннюю поверхность прибора.
- Не перекрывайте вентиляционное отверстие оборудования.

### Условия окружающей среды

Источник питания серии ITC71650/ITC76015/ITC73510 может использоваться только в помещении или в районах с низкой конденсацией. В следующей таблице приведены общие требования к окружающей среде для данного прибора.

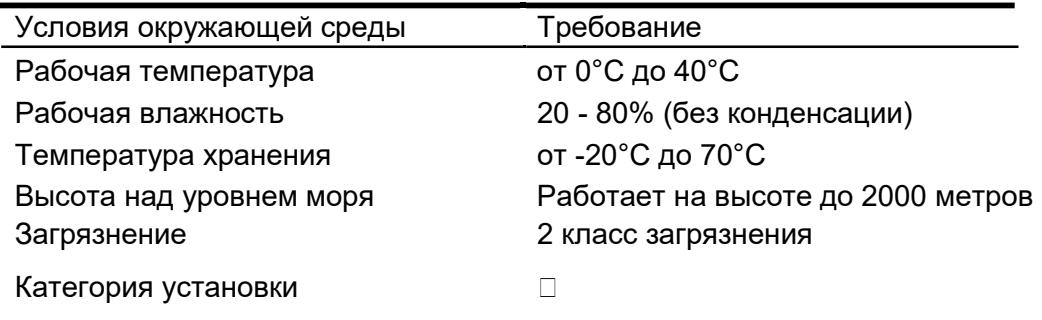

Примечание

Чтобы выполнить точные измерения, дайте прибору прогреться в течение 30 минут перед началом работы.

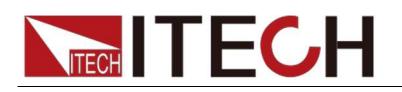

### Бирка соответствия нормативным требованиям

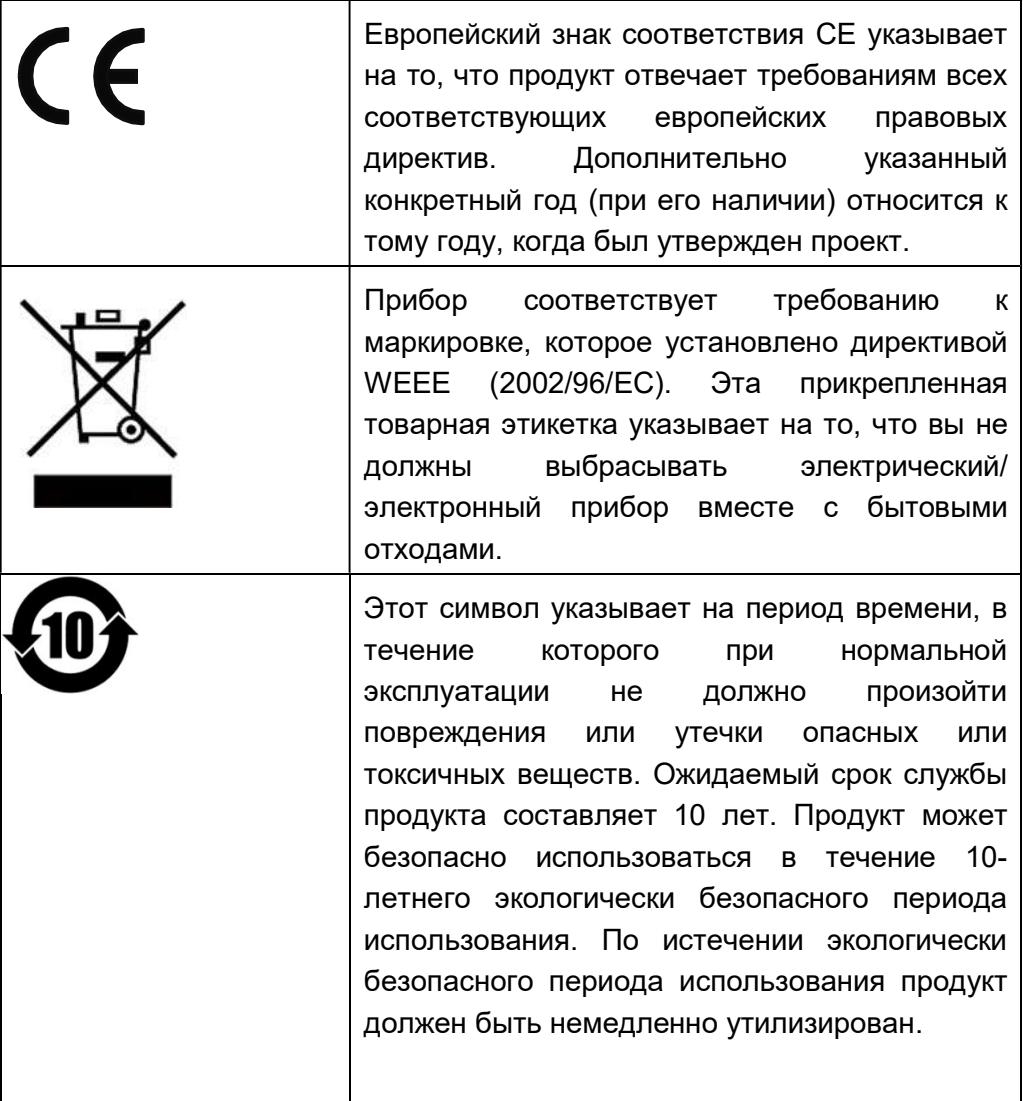

### Директива об отходах электрического и

### электронного оборудования (WEEE)

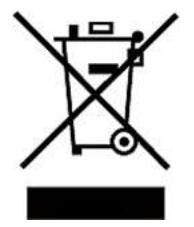

Директива об отходах электрического и электронного оборудования (WEEE – Waste electrical and electronic equipment), 2002/96/EC

Продукт соответствует требованиям к бирке, установленным директивой WEEE (2002/96/ЕС). Эта бирка указывает на то, что электронное оборудование нельзя выбрасывать как обычные бытовые отходы.

#### Категория продукта

В соответствии с классификацией оборудования, приведенной в приложении I к директиве WEEE, данный прибор относится к продукции, предназначенной для выполнения мониторинга. Если вы хотите вернуть ненужный прибор, обратитесь в ближайший офис продаж компании ITECH.

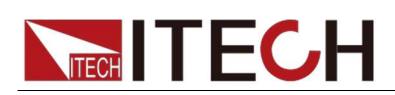

### Информация о соответствии

Удовлетворяет основным требованиям соответствующих европейских директив и, следовательно, имеет европейский знак соответствия CE:

- Директива по электромагнитной совместимости (ЭМС) 2014/30/EU
- Директива о низковольтном оборудовании (безопасность) 2014/35/EU

Соответствует следующим стандартам на продукцию:

#### Стандарт по электромагнитной совместимости

IEC 61326-1:2012/ EN 61326-1:2013<sup>123</sup> Нормативные ссылки CISPR 11:2009+A1:2010/ EN 55011:2009+A1:2010 (Группа 1, Класс A) IEC 61000-4-2:2008/ EN 61000-4-2:2009 IEC 61000-4-3:2006+A1:2007+A2:2010/ EN 61000-4-3:2006+A1:2008+A2:2010 IEC 61000-4-4:2004+A1:2010/ EN 61000-4-4:2004+A1:2010 IEC 61000-4-5:2005/ EN 61000-4-5:2006 IEC 61000-4-6:2008/ EN 61000-4-6:2009 IEC 61000-4-11:2004/ EN 61000-4-11:2004

- 1. Продукт не предназначен для использования в жилых/бытовых условиях. Использование продукта в жилых/бытовых условиях может вызвать электромагнитные помехи.
- 2. Подключение прибора к объекту испытаний может вызвать излучение свыше указанного предела.
- 3. Используйте высокоэффективный экранированный интерфейсный кабель для обеспечения соответствия стандартам по ЭМС, перечисленным выше.

#### Стандарт по безопасности

IEC 61010-1:2010/ EN 61010-1:2010

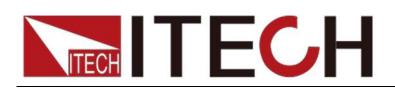

### Содержание

### Оглавление

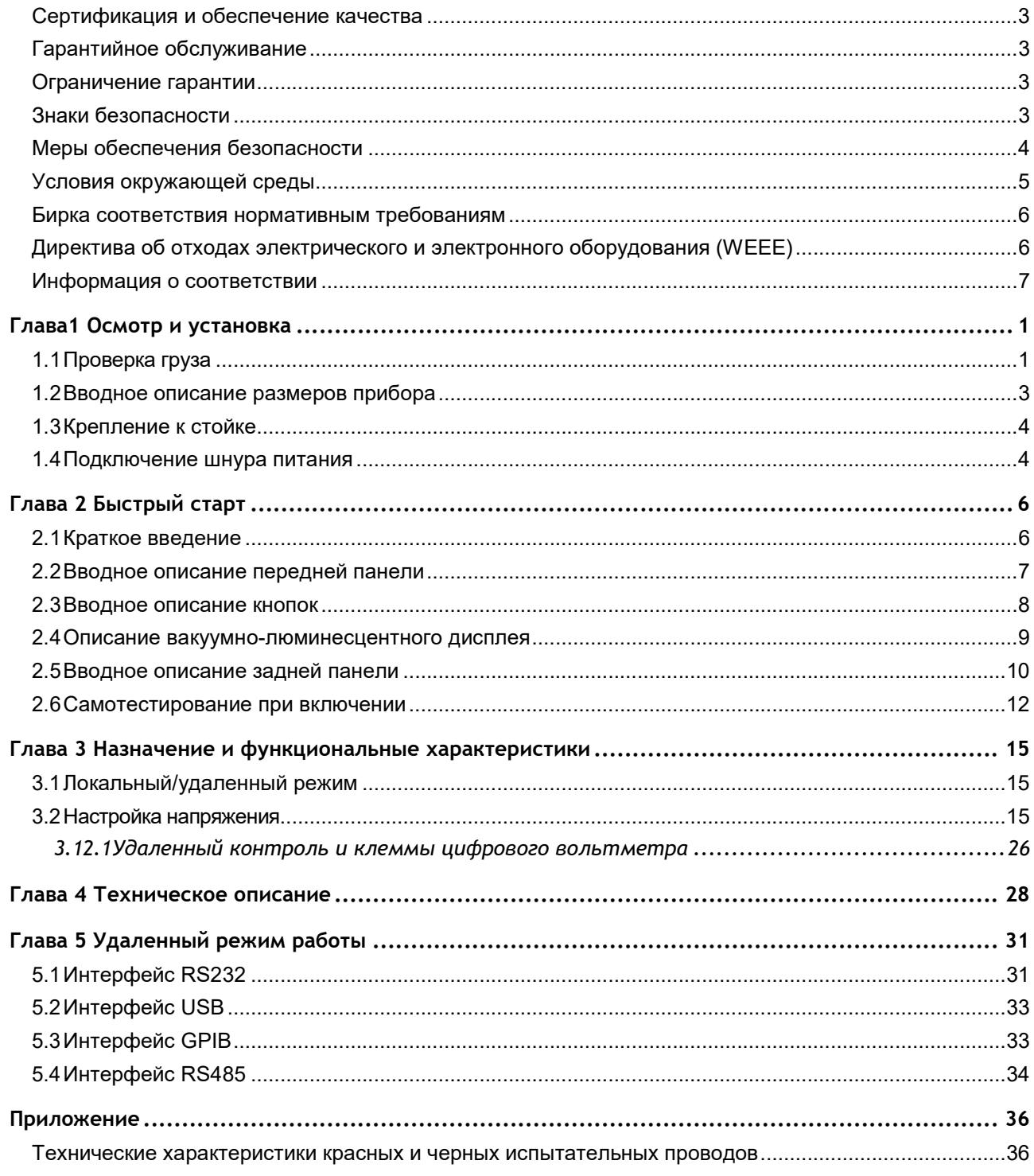

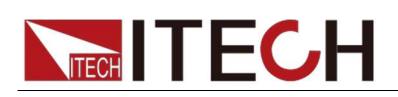

## Глава1 Осмотр и установка

### 1.1 Проверка груза

Распакуйте коробку и проверьте ее содержимое перед началом эксплуатации прибора. Если были поставлены неподходящие детали, или деталей не хватает, или внешний вид деталей свидетельствует о наличии дефекта, незамедлительно свяжитесь с агентом по продаже, у которого вы приобрели прибор. Комплект поставки включает в себя следующее: Перечень комплекта поставки

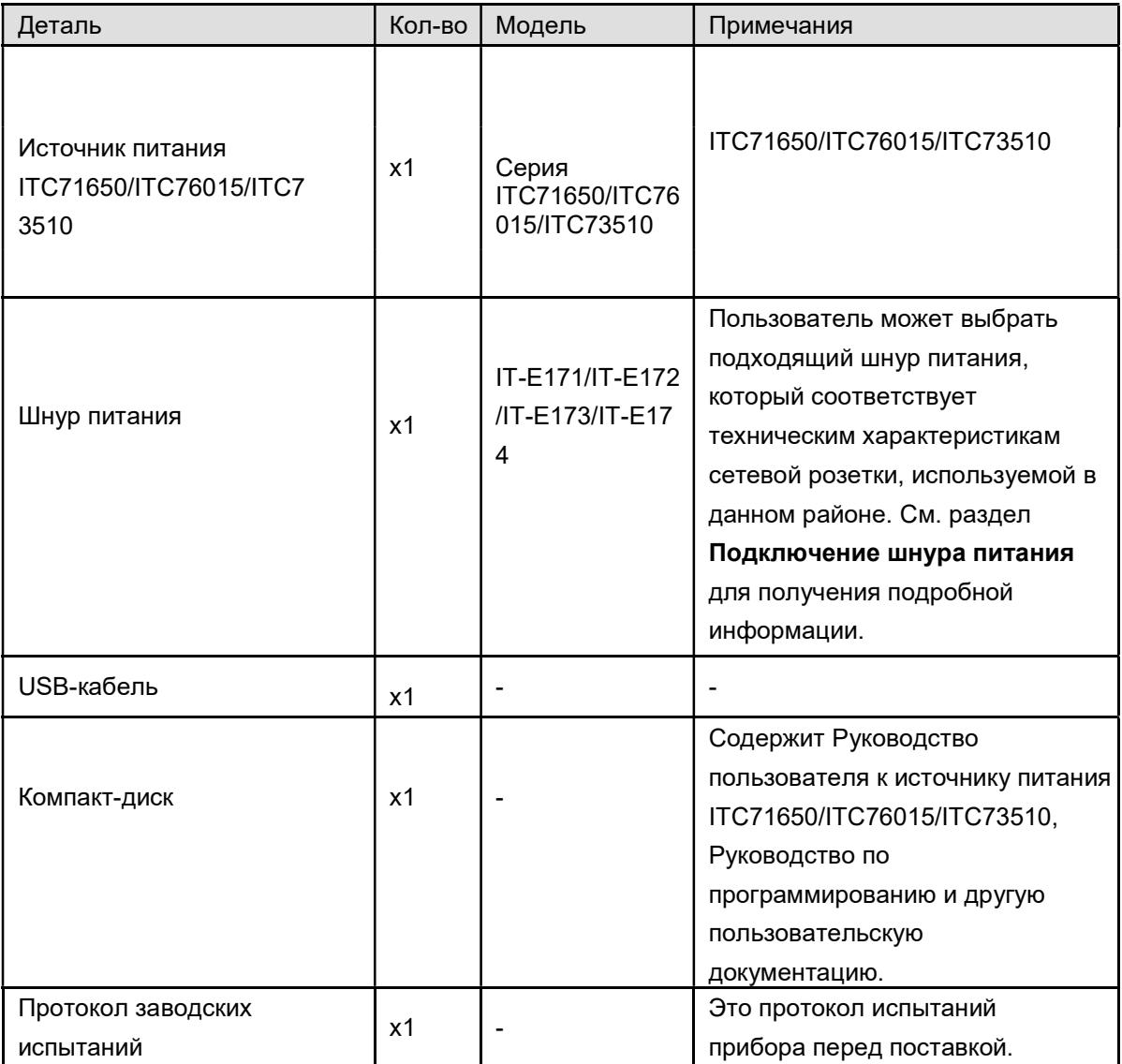

#### ПРИМЕЧАНИЕ

После того, как убедитесь в соответствии и правильности комплекта поставки, пожалуйста, храните упаковочную коробку и соответствующее содержимое надлежащим образом. Если прибор возвращается на завод для ремонта, должны быть соблюдены требования к упаковке.

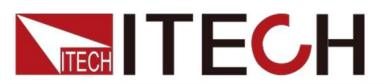

### Источник питания серии ITC71650/ITC76015/ITC73510 поставляется со

следующим дополнительным оборудованием (продается отдельно):

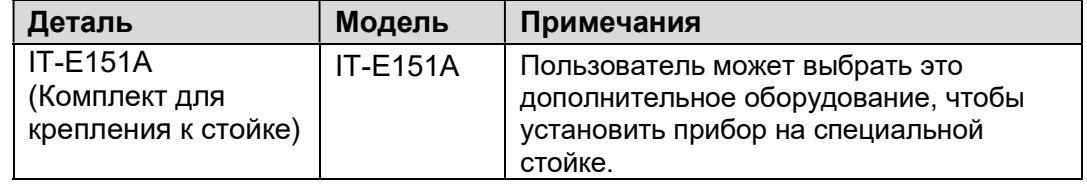

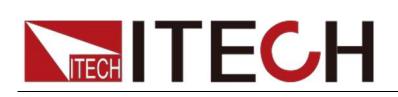

### 1.2 Вводное описание размеров прибора

Прибор следует устанавливать в хорошо проветриваемом помещении подходящих размеров. Пожалуйста, выберите подходящее пространство для установки на основании размеров электронной нагрузки.

Различные модели источника питания серии

ITC71650/ITC76015/ITC73510 отличаются по размеру, конкретные размеры источника питания приведены ниже.

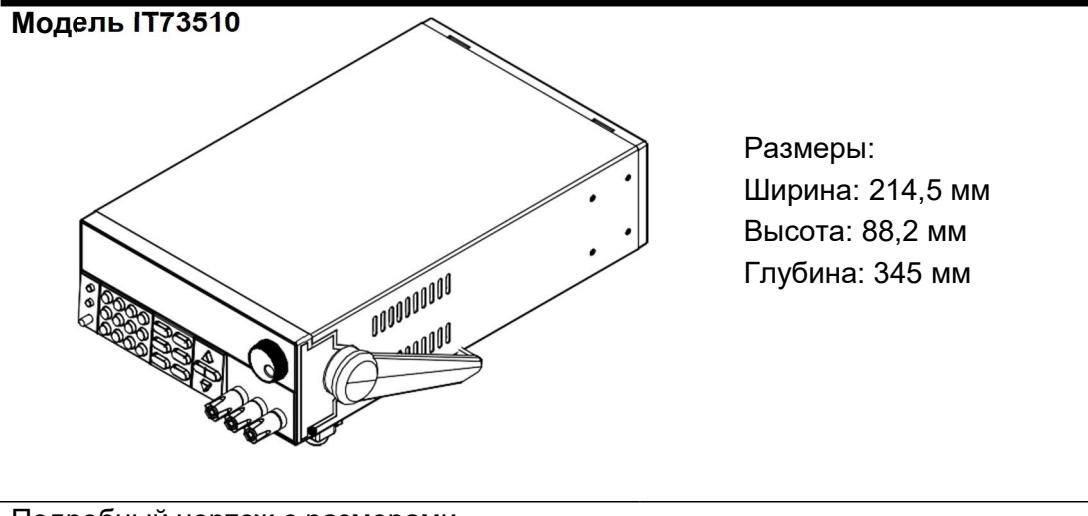

Подробный чертеж с размерами

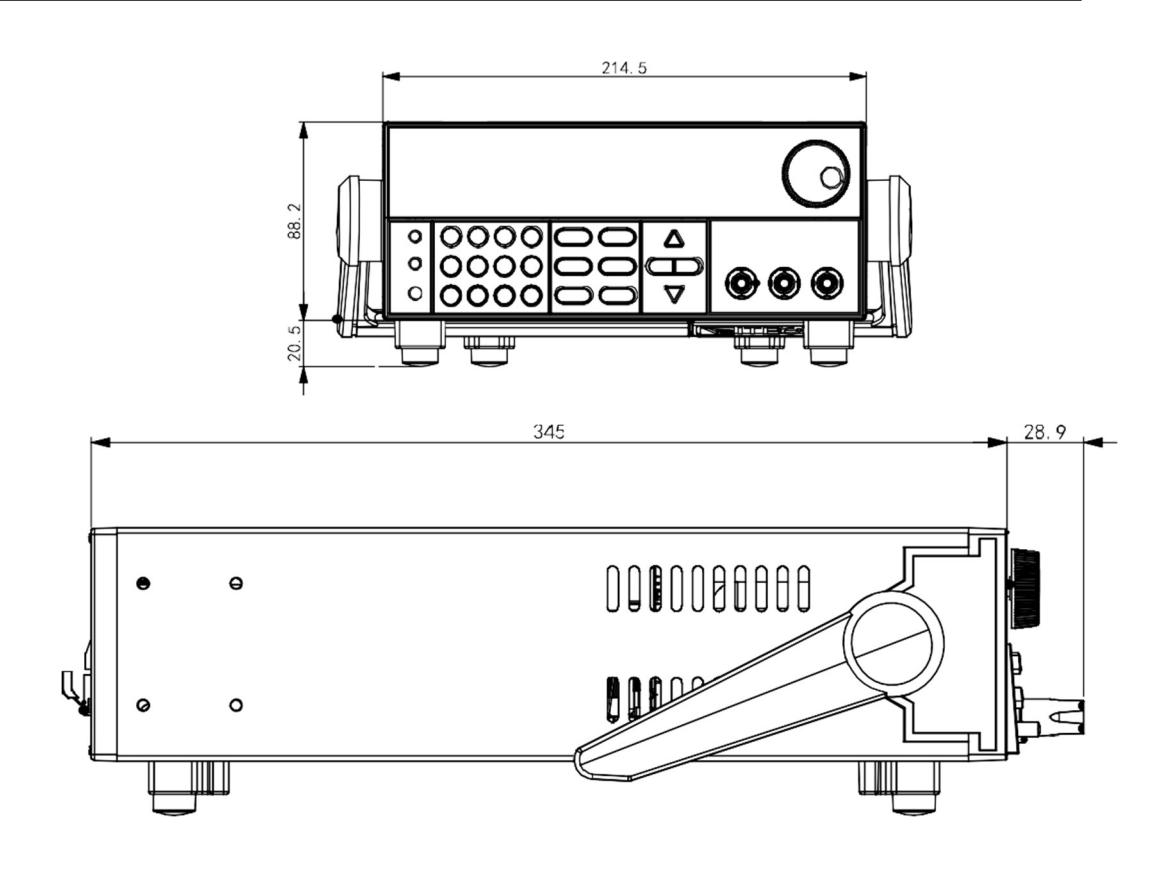

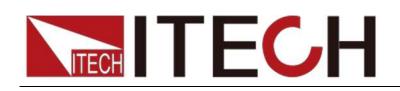

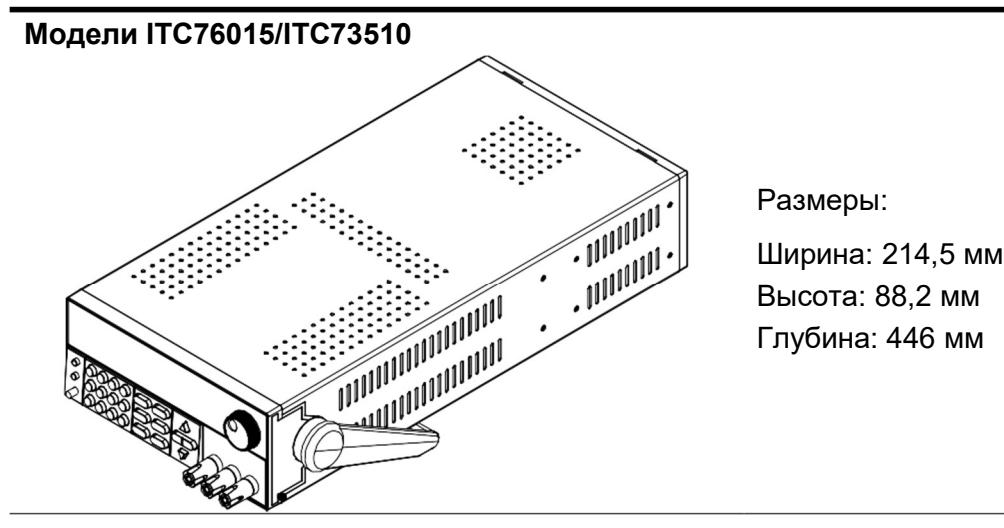

Подробный чертеж с размерами

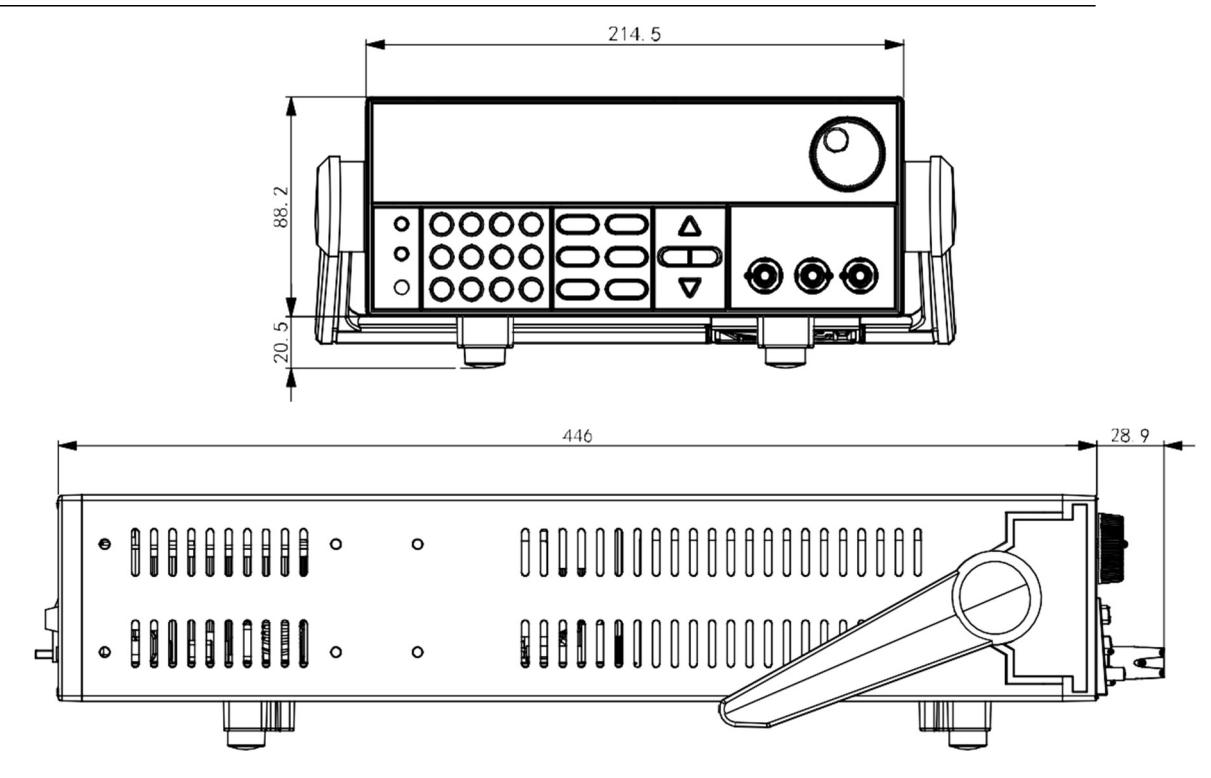

### 1.3 Крепление к стойке

Источник питания серии ITC71650/ITC76015/ITC73510 может устанавливаться в стандартную 19-дюймовую стойку. Компания ITECH предоставляет пользователю стойку IT-E151A в качестве дополнительного монтажного комплекта.

### 1.4 Подключение шнура питания

Подключите шнур питания из стандартного вспомогательного оборудования и убедитесь, что питание подается от нормального источника питания.

#### Уровень входного сигнала питания переменного тока

Рабочее напряжение для серии ITC71650/ITC76015/ITC73510 составляет

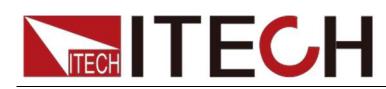

110 В и 220 В (его можно выбрать с помощью переключателя в нижней части источника питания). Уровень входного сигнала питания переменного тока:

- **•** Вариант 01: 220 В переменного тока  $±$  10%, от 47 до 63 Гц
- Вариант 02: 110 В переменного тока ± 10%, от 47 до 63 Гц

#### Виды линий электроснабжения

Выберите из следующего перечня технических характеристик шнуров питания подходящий шнур питания, который соответствует напряжению в том районе, где вы используете прибор. Если шнур питания, идущий в комплекте с прибором, который вы приобрели, не соответствует напряжению, свяжитесь с торговым агентом или производителем для замены.

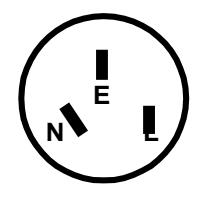

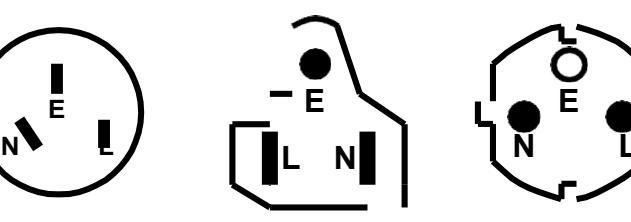

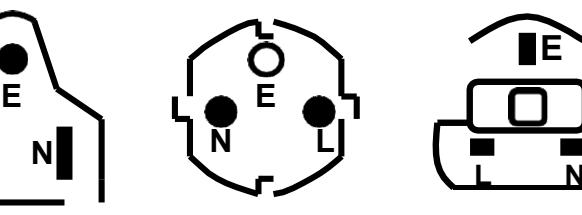

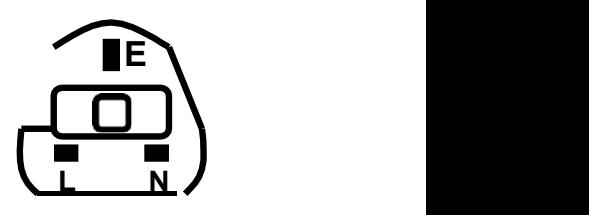

Китай

IT-E171

США, Канада и Япония IT-E172

Европа IT-E173

IT-E174

Англия

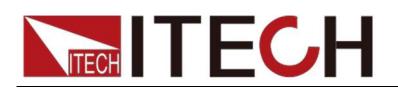

# Глава 2 Быстрый старт

В данной главе дается вводное описание передней панели, задней панели, основных функций и функции вакуумно-люминесцентного дисплея (VFD – vacuum-fluorescent display) источника питания для того, чтобы вы смогли быстро ознакомиться с внешним видом, инструкцией и основными функциями перед тем, как приступить к работе с источником питания, а также чтобы помочь вам эффективнее использовать эту серию источника питания.

### 2.1 Краткое введение

Источники питания серии ITC71650/ITC76015/ITC73510 представляют собой высокопроизводительные программируемые источники питания постоянного тока с одним выходом и коммуникационным интерфейсом. Данная серия программируемого источника питания постоянного тока может выдавать потребителям максимальное напряжение или ток при постоянной мощности. Рассмотрим для примера ITC71650 (60В/5А/100Вт), при выборе 60 В в качестве выходного напряжения выходная мощность ITC71650 составит 100 Вт, поэтому в данном случае максимальный выходной ток будет равен 100 Вт/60 В = 1,66 A. При выборе 20 В в качестве выходного напряжения максимальный выходной ток составит 100 Вт/20 В = 5 А, кроме случая, когда выходное напряжение снижается до 10 В, в результате использования ITC71650 максимальный ток составляет 5 А, так что в этом случае максимальный выходной ток равен 5 А. Источник питания серии ITC71650/ITC76015/ITC73510 идет со стандартным коммуникационным интерфейсом RS232/USB/GPIB/RS485, экранная среда и системные функции могут быть разработаны и протестированы в соответствии с вашими потребностями и обеспечивать реализацию многоцелевых решений.

### Удобные стендовые функции:

- Вакуумно-люминесцентный дисплей (VFD) с высокой контрастностью
- Работа цифровой клавиатуры
- Высокая точность и высокое разрешение
- Низкий уровень пульсаций и низкий уровень шума
- Интеллектуальное управление вентилятором, энергосбережение, подавление шума
- Стандартный коммуникационный интерфейс RS232/USB/GPIB/RS485
- Возможность контроля с помощью компьютерного программного обеспечения
- Соответствие значений выходного напряжения и тока процедуре
- Возможность использовать рукоятку для регулировки напряжения и тока

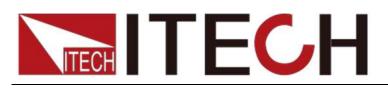

- Возможность настроить шаг чисел с помощью курсора
- Большое количество стандартных команд для программируемых приборов (SCPI – Standard Commands for Programmable Instruments) для облегчения формирования интеллектуальной тестовой платформы
- Возможность установить выходной таймер (0,1 ~ 99999,9 с)
- Внешний аналоговый интерфейс управления

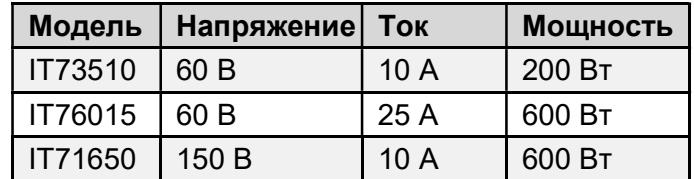

\* Серия ITC71650/ITC76015/ITC73510 имеет стандартный коммуникационный интерфейс RS485 и внешний аналоговый интерфейс управления.

### 2.2 Вводное описание передней панели

Передняя панель серии ITC71650/ITC76015/ITC73510 показана на следующем рисунке.

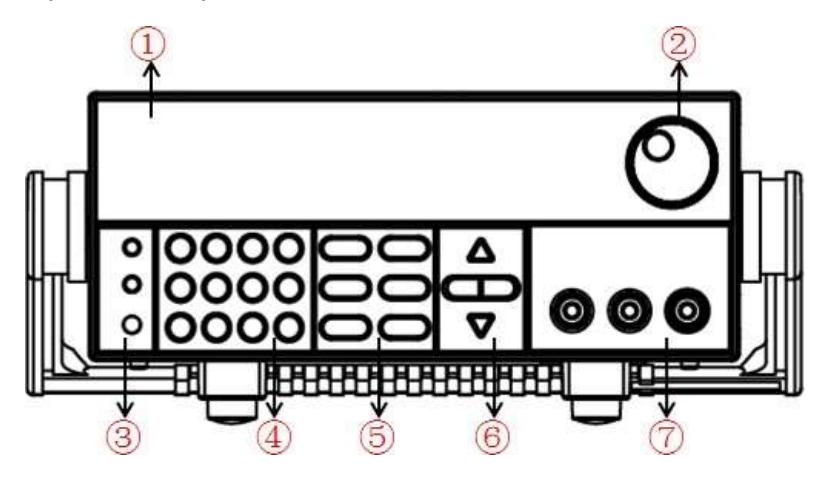

- 1. Вакуумно-люминесцентный дисплей
- 2. Вращающаяся ручка
- 3. Многофункциональная кнопка, кнопка переключения в локальный режим и выключатель электропитания
- 4. Цифровые кнопки и ESC (Выход)
- 5. Функциональные кнопки
- 6. Кнопки ВВЕРХ/ВНИЗ/ВЛЕВО и ВПРАВО, чтобы перемещать курсор
- 7. Выходные клеммы

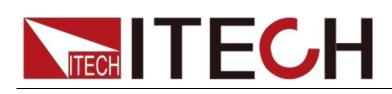

### 2.3 Вводное описание кнопок

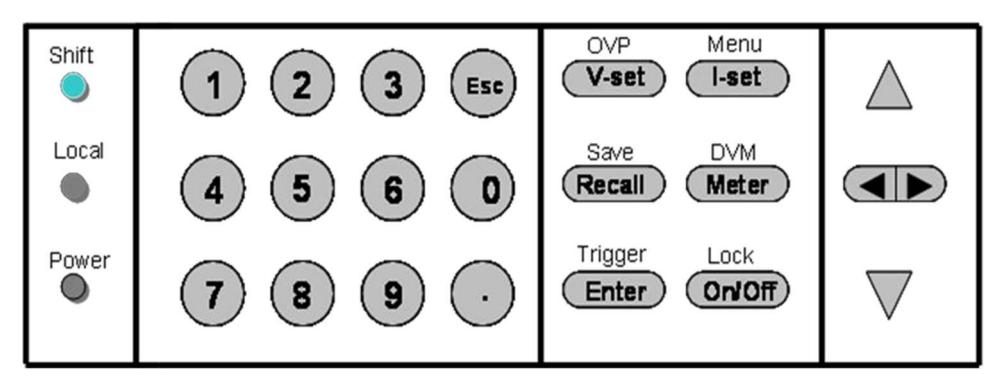

Описание кнопок дано в нижеприведенной таблице:

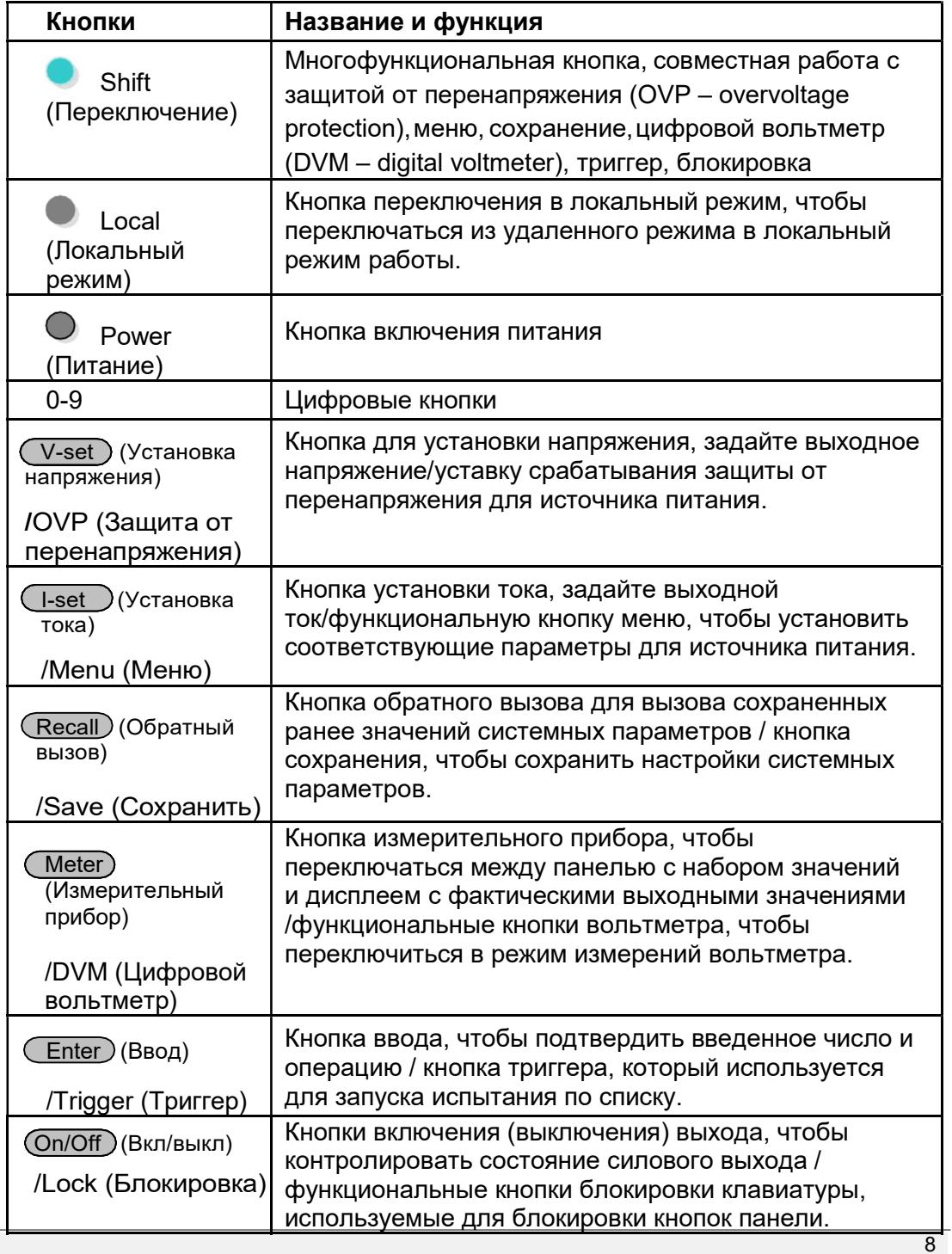

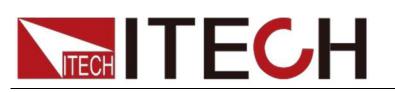

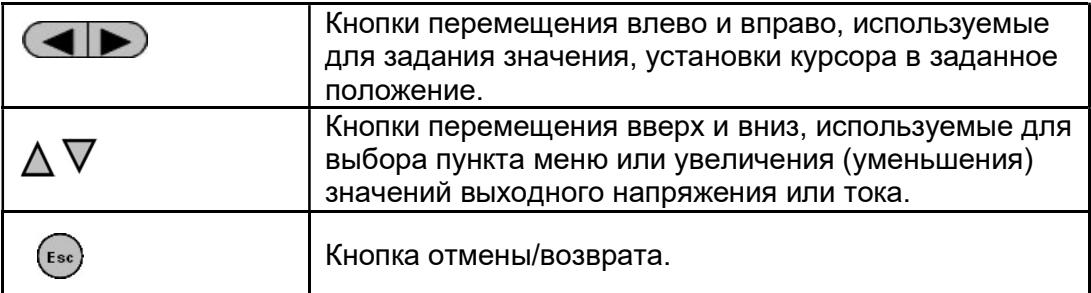

# 2.4 Описание вакуумно-люминесцентного дисплея

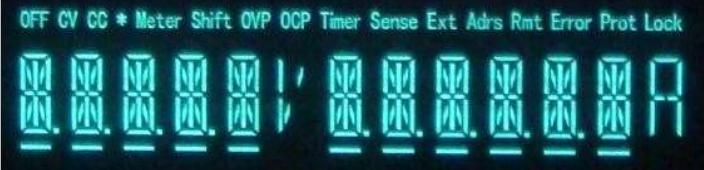

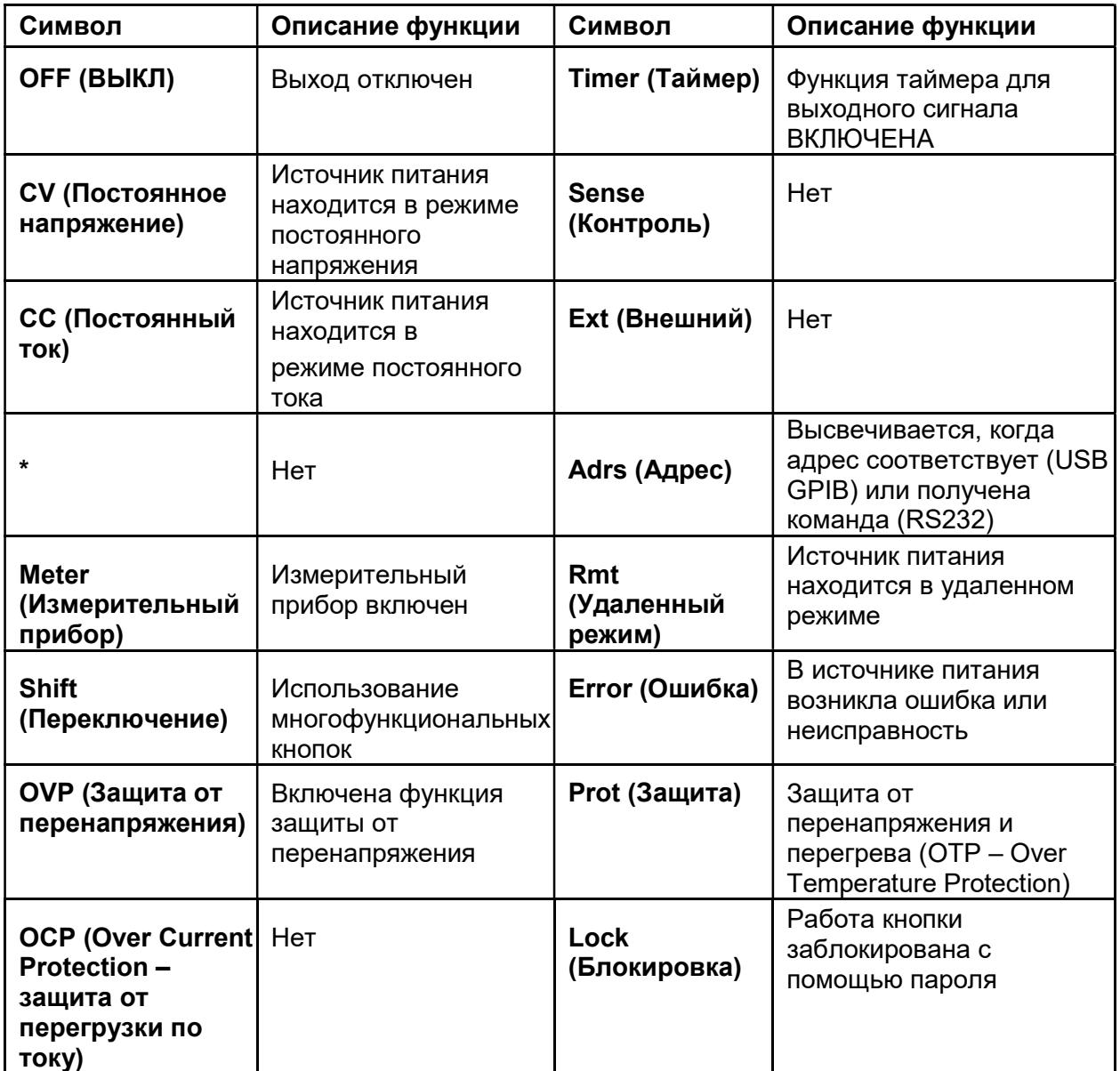

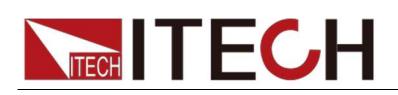

### 2.5 Вводное описание задней панели

Задняя панель прибора ITC73510 показана на следующем рисунке.

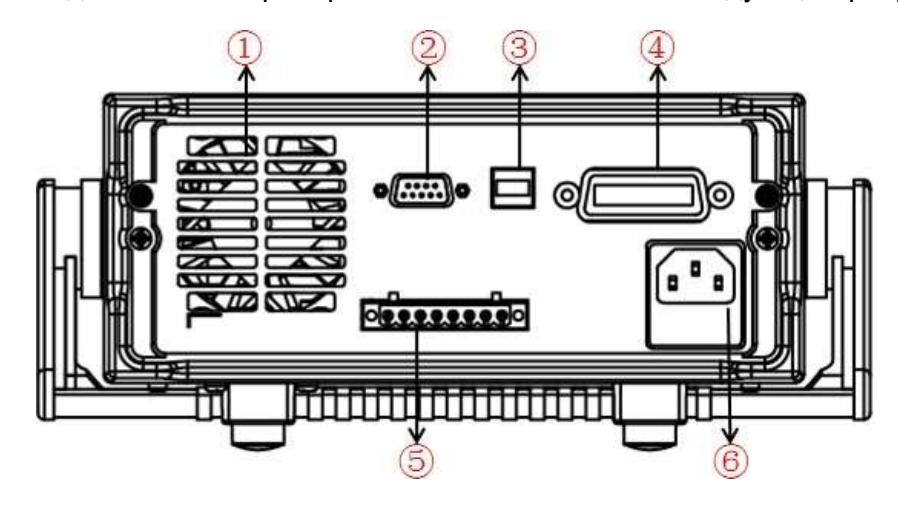

- 1. Отверстия для охлаждения
- 2. Коммуникационный кабельный интерфейс RS232
- 3. Коммуникационный кабельный интерфейс USB
- 4. Коммуникационный кабельный интерфейс GPIB
- 5. Входная клемма цифрового вольтметра, клемма удаленных измерений и выходная клемма
- 6. Разъем питания переменного тока (с предохранителем)
- Задняя панель прибора ITC76015/ITC73510 показана на следующем рисунке.

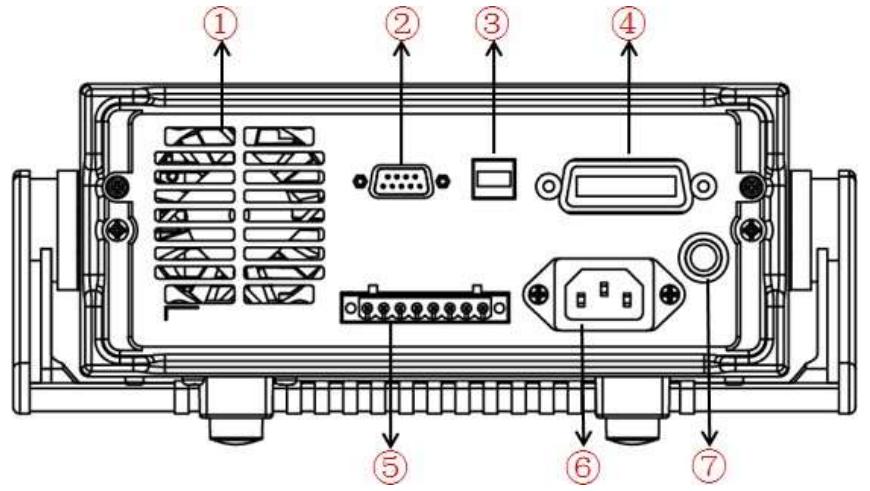

- 1. Отверстия для охлаждения
- 2. Коммуникационный кабельный интерфейс RS232
- 3. Коммуникационный кабельный интерфейс USB
- 4. Коммуникационный кабельный интерфейс GPIB
- 5. Входная клемма цифрового вольтметра, клемма удаленных измерений и выходная клемма
- 6. Разъем питания переменного тока
- 7. Предохранитель

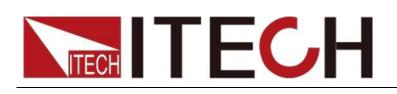

…⊙اه 6

Задняя панель прибора ITC73510 показана на следующем рисунке.

- 1. Отверстия для охлаждения
- 2. Коммуникационный кабельный интерфейс RS232
- 3. Коммуникационный кабельный интерфейс USB
- 4. Коммуникационный кабельный интерфейс GPIB
- 5. Разъем питания переменного тока (с предохранителем)
- 6. Интерфейс выходного сигнала синхронизации и коммуникационный кабельный интерфейс RS485
- 7. Входная клемма цифрового вольтметра, клемма удаленных измерений и выходная клемма
- 8. Аналоговый интерфейс управления
- Задняя панель прибора ITC76015/ITC73510 показана на следующем рисунке.

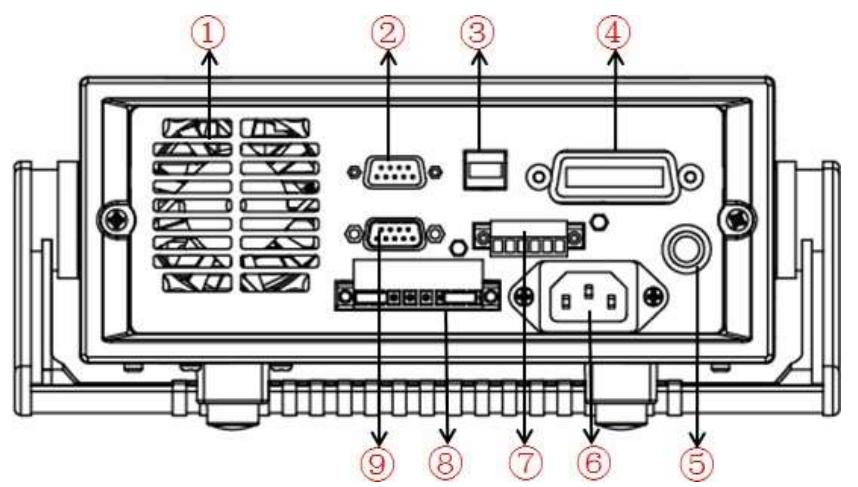

- 1. Отверстия для охлаждения
- 2. Коммуникационный кабельный интерфейс RS232
- 3. Коммуникационный кабельный интерфейс USB
- 4. Коммуникационный кабельный интерфейс GPIB
- 5. Предохранитель
- 6. Разъем питания переменного тока
- 7. Интерфейс выходного сигнала синхронизации и

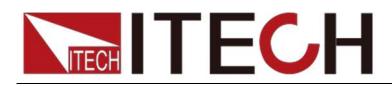

коммуникационный кабельный интерфейс RS485

- 8. Входная клемма цифрового вольтметра, клемма удаленных измерений и выходная клемма
- 9. Аналоговый интерфейс управления

### 2.6 Самотестирование при включении

Успешное самотестирование свидетельствует о том, что приобретенный источник питания соответствует стандартам поставки и пригоден для нормального использования.

Перед началом работы, пожалуйста, убедитесь, что вы полностью поняли инструкции по безопасности.

#### ПРЕДУПРЕЖДЕНИЕ

- Чтобы избежать выгорания, убедитесь, что напряжение питания совпадает с напряжением источника.
- Обязательно подключите разъем основного питания к штепсельной розетке защитного заземления. Не используйте клеммную колодку без защитного заземления. Перед началом работы убедитесь, что источник питания хорошо заземлен.
- Чтобы предотвратить выгорание, перед подключением проводов обратите внимание на знаки положительной и отрицательной полярности.

#### Этапы самотестирования

Стандартные процедуры самотестирования:

- 1. Правильно подключите шнур питания. Нажмите кнопку Power (Питание), чтобы начать работу.
- 2. Если после самотестирования источник питания работает нормально, вакуумно-люминесцентный дисплей будет отображать выходное напряжение и ток, как показано ниже:

OFF (ВЫКЛ)

0,000 В 0,0000 A

#### Ссылки на информацию об ошибках

Следующая информация может появиться в случае возникновения ошибки во время самотестирования при включении:

- Если электрически стираемое программируемое постоянное запоминающее устройство (ЭСППЗУ) было повреждено или последние оперативные данные в ЭСППЗУ были потеряны, вакуумно-люминесцентный дисплей отобразит надпись «EEPROM FAIL (СБОЙ ЭСППЗУ)».
- Если в ЭСППЗУ пропало питание, вакуумно-люминесцентный дисплей отобразит надпись «SYST LOST (СИСТЕМНАЯ ПОТЕРЯ)».
- Если в ЭСППЗУ потеряны данные калибровки, вакуумнолюминесцентный дисплей отобразит всплывающую надпись «CAL LOST (ПОТЕРЯ КАЛИБРОВКИ)».
- Если в ЭСППЗУ потеряны данные заводской калибровки, тогда

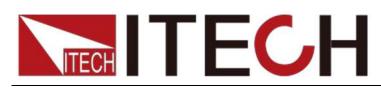

вакуумно-люминесцентный дисплей отобразит надпись «FACT LOST (ПОТЕРЯ ЗАВОДСКОЙ КАЛИБРОВКИ)».

### Обработка исключений

Если источник питания не может начать нормально работать, пожалуйста, выполните проверку и примите меры в соответствии с нижеприведенными этапами.

- 1. Проверьте, правильно ли подключен шнур питания и убедитесь, что на источник питания подано электропитание. Шнур питания подключен правильно => 2 Шнур питания подключен неправильно => повторно подключите шнур питания и убедитесь, что исключение устранено.
- 2. Проверьте, что питание включено. Кнопка питания находится во включенном состоянии «|». Да => 3

Нет => пожалуйста, проверьте кнопку питания, чтобы включить его, и убедитесь, что исключение устранено.

- 3. Проверьте, не сгорел ли предохранитель источника питания. Если да, замените предохранитель. Подробное описание этапов:
	- 1) Вытащите шнур питания и выньте блок предохранителя из гнезда линии питания с помощью небольшой отвертки, как показано ниже.

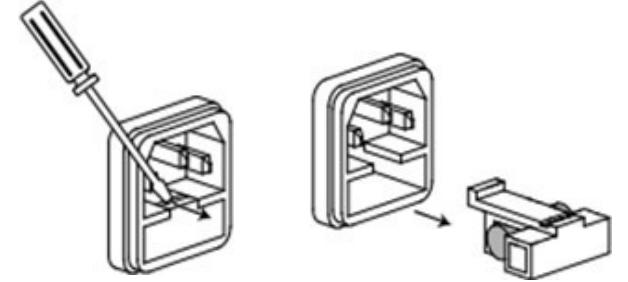

2) Если предохранитель перегорел, пожалуйста, замените его на предохранитель с такими же техническими характеристиками, зависящими от модели устройства. См. таблицу, приведенную ниже, для сопоставления информации о предохранителе и модели устройства.

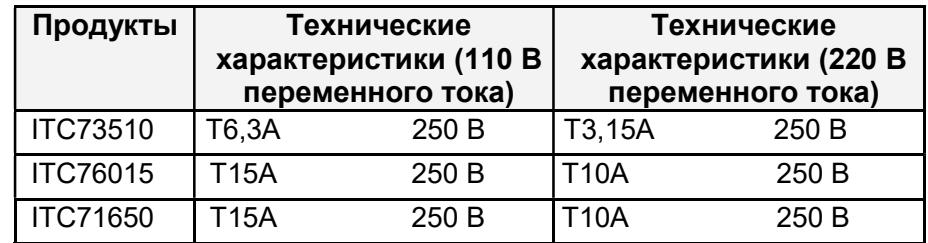

3) После замены установите блок предохранителя обратно в исходное положение, как показано ниже.

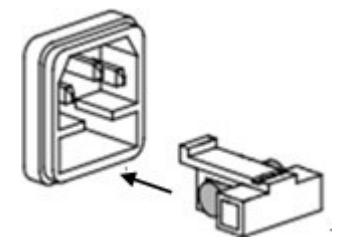

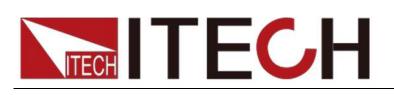

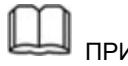

ПРИМЕЧАНИЕ

Предохранитель ITC76015/ITC73510 можно отвинтить непосредственно вручную.

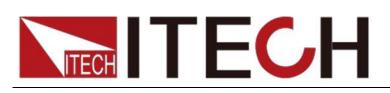

# Глава 3 Назначение и функциональные характеристики

### 3.1 Локальный/удаленный режим

Кнопка локального режима позволяет переключиться из удаленного режима в локальный режим.

После включения источника питания устройство по умолчанию будет работать в локальном режиме, в этом режиме могут использоваться все кнопки. Тогда как в удаленном режиме вы не сможет работать непосредственно с помощью передней панели. Локальным и удаленным режимами можно управлять с помощью ПК. Кроме того, изменение режима не повлияет на выходные параметры.

### 3.2 Настройка напряжения

Вы можете задать напряжение в пределах номинального значения напряжения. При нажатии на кнопку  $(\nabla\text{-set})$  кнопка будет подсвечиваться. Это означает, что вы можете задать напряжение.

Существует три способа задать выходное напряжение с помощью передней панели.

Первый способ: нажмите на кнопку  $(\sqrt{\sqrt{1-\theta}})$ , отрегулируйте положение курсора с помощью кнопки

 $\left( \blacktriangleleft | \blacktriangleright \right \rangle$  нажатие на  $\Delta$  и  $\nabla$  позволит вам отрегулировать

заданное значение напряжения.

Второй способ: нажмите на кнопку (V-set), установите положение курсора с помощью кнопки

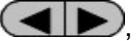

 $\left(\blacktriangleleft|\blacktriangleright\right)$ , отрегулируйте вращающуюся ручку  $\bigcirc$ , чтобы

изменить заданное значение напряжения.

 $\begin{pmatrix} 0 \end{pmatrix}$ Третий способ: нажмите на кнопку  $(\vee^2)$  и цифровую кнопку (от  $\circ$ ) до  $(9)$ , чтобы задать значение напряжения.

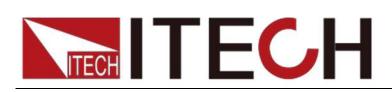

### 3.3 Настройка тока

Вы можете задать ток в пределах номинального значения тока. При нажатии на кнопку (I-set), кнопка будет подсвечиваться. Это означает, что вы можете задать ток.

Существует три способа задать выходной ток с помощью передней панели.

 Первый способ: нажмите на кнопку , отрегулируйте положение курсора с помощью кнопки

 $\left(\blacktriangleleft\blacktriangleright\right)$ , нажатие на  $\Delta$  и  $\nabla$ позволит вам отрегулировать

заданное значение тока.

Второй способ: нажмите на кнопку (I-set), отрегулируйте положение курсора с помощью кнопки

 $\left( \blacktriangleleft | \blacktriangleright \right)$ , отрегулируйте вращающуюся ручку $\left(\lozenge\right)$ , чтобы

изменить заданное значение тока.

Третий способ: нажмите на кнопку  $(1$ -set ) и цифровую кнопку (от $(0)$  $\overline{A}$ о $\overline{(9)}$ , чтобы задать значение тока.

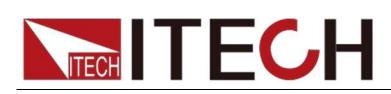

### 3.4 Операция включения/выключения

Кнопка On/Off (Вкл/Выкл) используется для управления состоянием выхода источника питания. Когда кнопка <sup>(Оn/Off)</sup> (Вкл/Выкл) подсвечивается, это указывает на то, что выход находится во включенном режиме. Когда выход включен, световой указатель рабочего состояния (CV/CC – постоянное напряжение/постоянный ток) будет гореть.

Примечание: убедитесь, что вы подключили источник питания правильно, а затем нажмите на кнопку $\overset{\text{(On/Off)}}{\longrightarrow}$  (Вкл/Выкл)<sub>.</sub>

### 3.5 Настроечное значение/фактическое значение

значения путем нажатия на кнопку $(\hspace{2mm}\text{Meter})$ (Измерительный прибор). Вы можете переключаться между отображением заданного и фактического

Когда эта кнопка подсвечивается, экран отображает фактическое выходное значение, и на панели вакуумно-люминесцентного дисплея будет гореть световой указатель Meter (Измерительный прибор). Иными словами, когда кнопка не подсвечивается, передняя панель отображает заданное значение.

### 3.6 Регулировка напряжения/тока/мощности

Значение выходного тока определяется выходным напряжением источника питания и сопротивлением электронной нагрузки. Только когда фактическое значение тока ниже заданного значения тока, источник питания может работать в режиме постоянного напряжения, и будет гореть световой указатель режима постоянного напряжения.

Если выходной ток превышает заданное значение, источник питания будет работать в режиме постоянного тока. И будет гореть световой указатель режима постоянного тока.

На значения выходного напряжения и тока также влияет верхний предел выходной мощности. Рассмотрим для примера ITC73510 (60 В/10 А/200 Вт), предположим, что вы установили максимальное значение мощности равным 200 Вт, тогда, если заданные выходные напряжение и ток составляют 25 В/10 А, устройство по факту сможет выдать лишь 25 В/8 А.

### 3.7 Операция сохранения

Пользователь может сохранить некоторые часто используемые параметры в энергонезависимой памяти. Вы можете использовать кнопку

 $\bigcirc$  +  $(\mathsf{Recall})$ (Обратный вызов) /Save (Сохранить) или команды SCPI \*SAV, \*RCL, чтобы выполнить данную функцию. К сохраняемым параметрам относятся: заданное напряжение/заданный ток.

Способ сохранения:

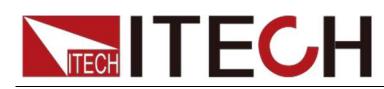

Нажать + (Recall) (Обратный вызов)/Save (Сохранить) и затем ввести номер группы, которую нужно сохранить, с помощью панели с цифровыми кнопками. Нажмите кнопку ввода для подтверждения. Если вы хотите

выполнить обратный вызов сохраненных параметров, нажмите кнопку (Обратный вызов) и введите соответствующий номер группы (число от 1 до 9). В конце нажмите кнопку ввода для подтверждения.

### 3.8 Работа триггера

Перед использованием данной функции вам необходимо выбрать в меню режим триггера.

После того, как вы отредактируете файл со списком, нажмите  $\color{red} \blacktriangledown$ +  $\color{red} \textsf{(Enter)}$ 

(Ввод)/Trigger (Триггер), чтобы задать сигнал триггера.

Во время процесса выполнения кнопка  $($  Enter  $)$  будет все время подсвечиваться.

### 3.9 Работа с меню

функции. Нажав на кнопку  $\,$  (Enter ), вы сможете войти в соответствующие Нажмите на кнопку  $+$   $($  l-set  $)$  /Menu (Меню) для входа в меню. Вы увидите дополнительные пункты на экране, с помощью кнопок направления и вращающейся ручки прокрутите вверх изображение на вакуумнолюминесцентном дисплее, затем на экране отобразятся следующие пункты.

Нажатие на кнопку (Esc) вернет вас в предыдущее меню.

Функция меню источника питания ITC71650/ITC76015/ITC73510 показана ниже.

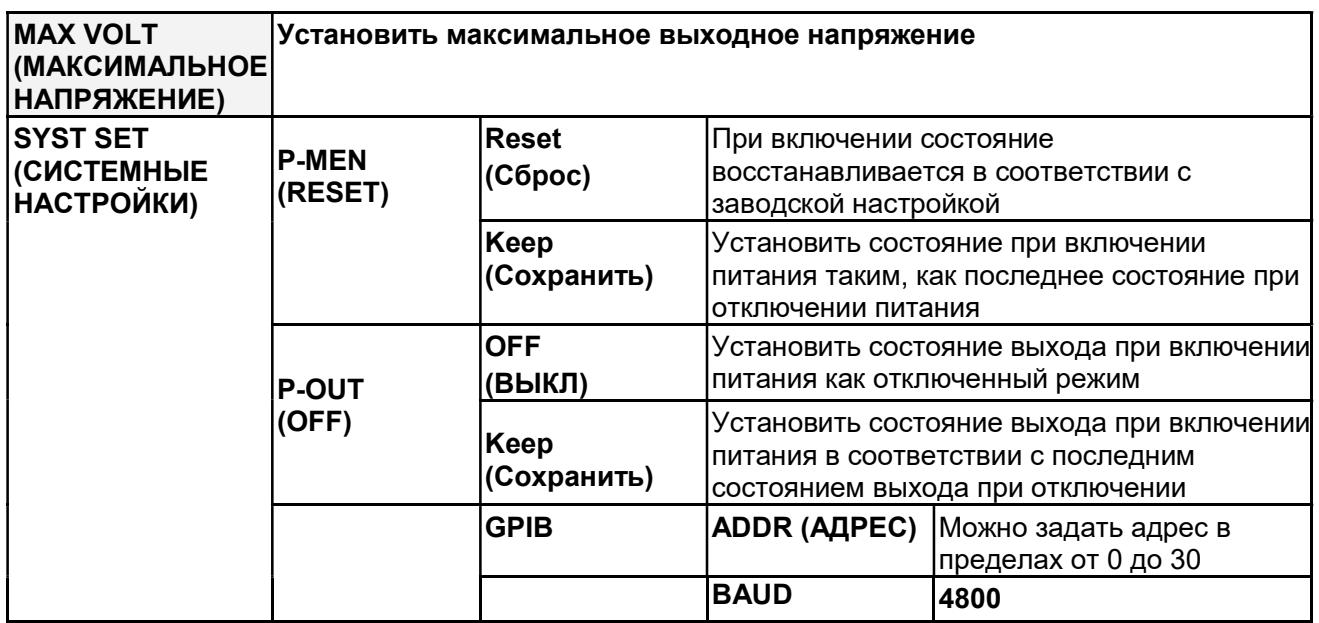

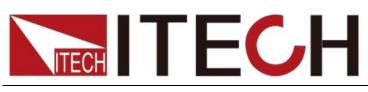

Назначение и функциональные характеристики

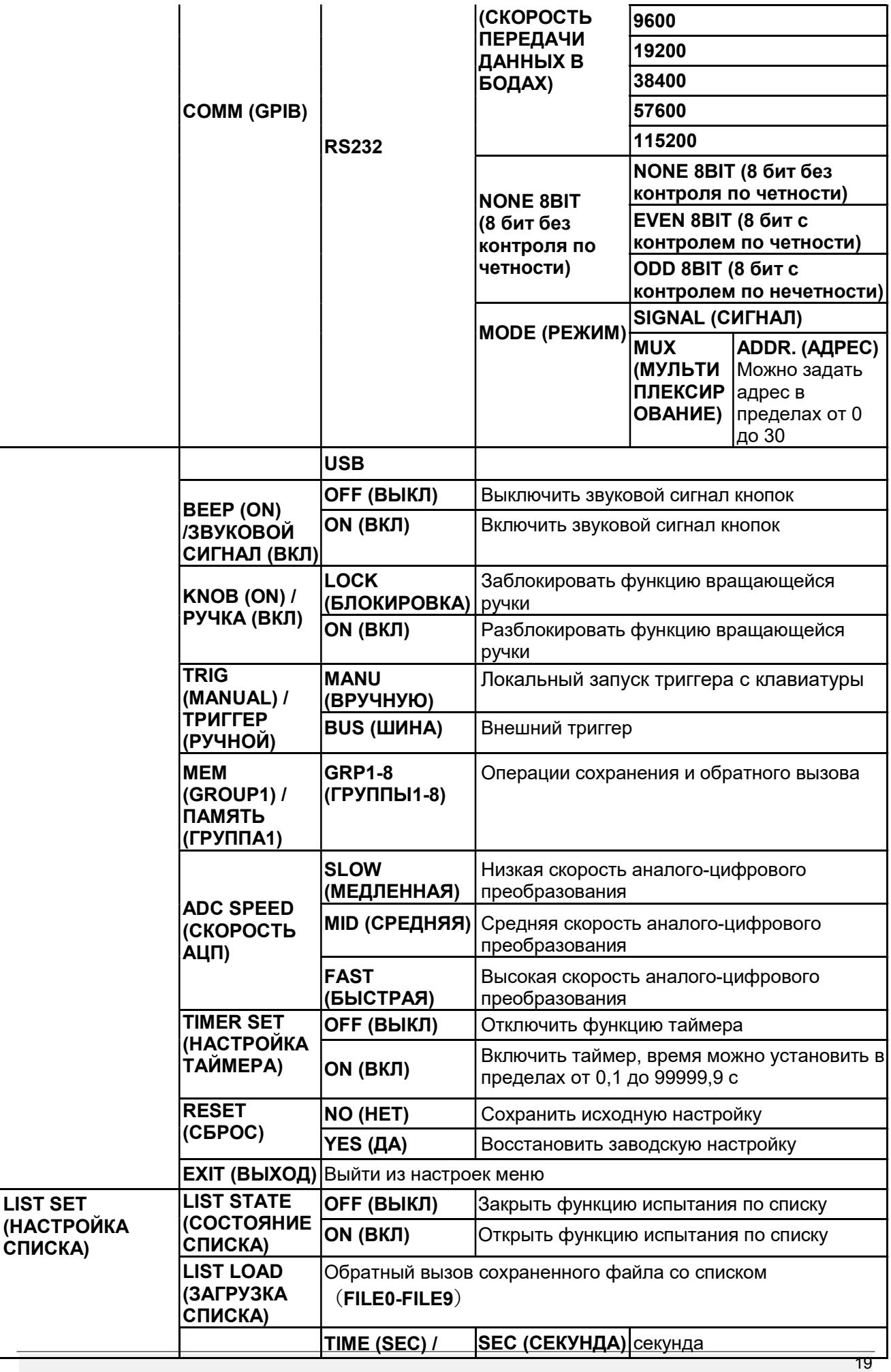

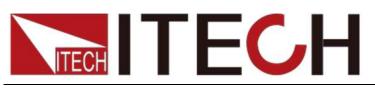

Назначение и функциональные характеристики

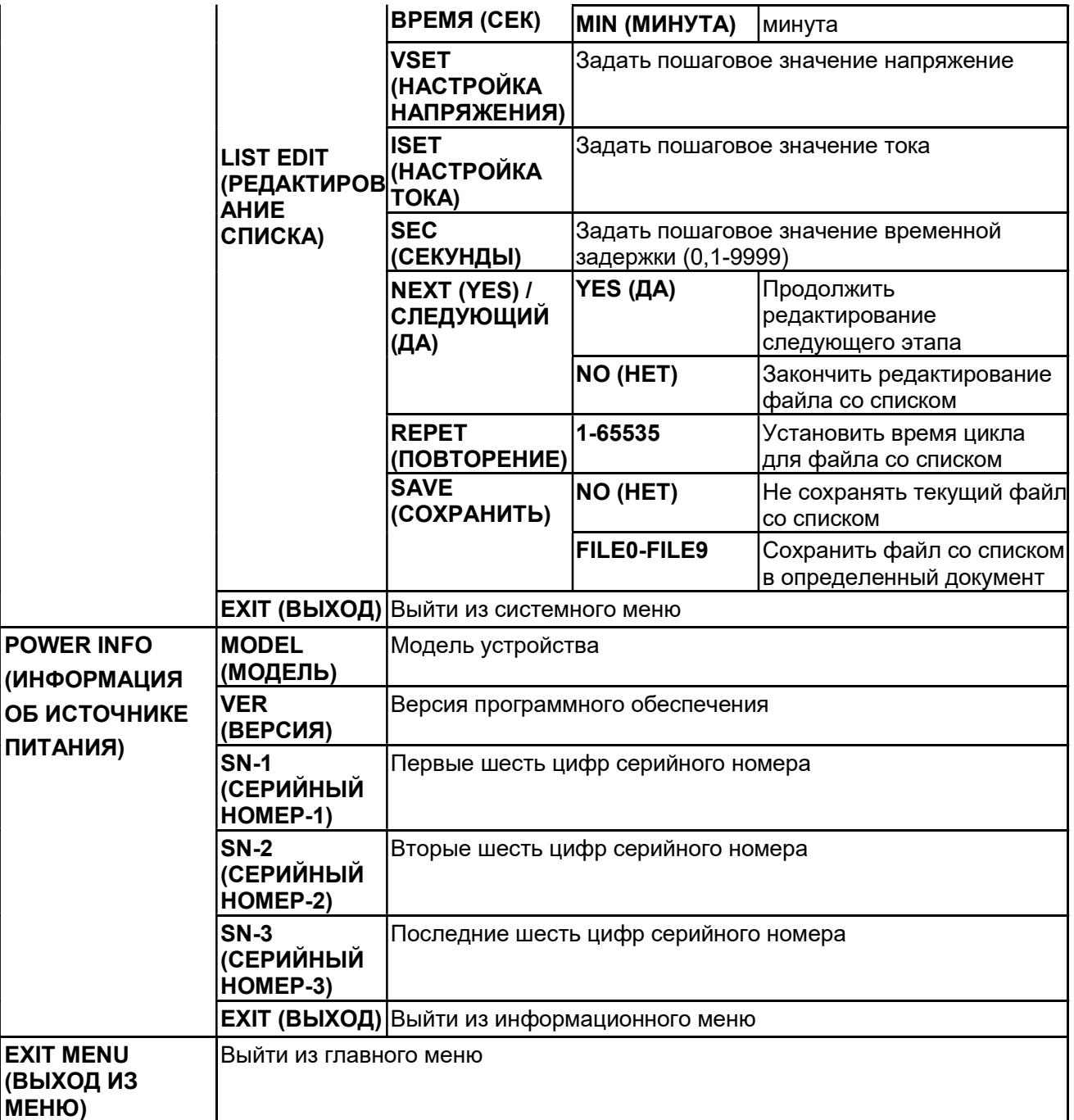

ПРИМЕЧАНИЕ

Нажатие на кнопку $\mathsf{^{(ESC)}}$  позволит вам выйти из любого режима функциональной настройки.

### Настройка максимального напряжения (>MAX VOLT)

Диапазон задания напряжения составляет от 0 В до номинального

напряжения. Вы можете нажать на кнопку  $\bullet$  +  $\overline{(\text{I-set})}$ 

чтобы выбрать пункт >MAX VOLT. Нажмите на кнопку $\,$  Enter  $\,)$ для / Menu (Меню) для входа в меню, а затем нажать на кнопку направления, подтверждения. После того, как будет задано значение максимального

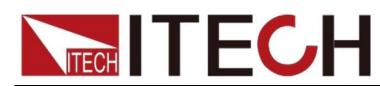

напряжения, значение выходного напряжения можно задать только ниже максимального напряжения. Максимальное значение напряжения, заданное по умолчанию, соответствует номинальному значению.

#### Настройка параметров включения (>P-MEN)

Этот пункт позволяет задать параметры для состояния включенного питания. Если вы выберете пункт RESET (СБРОС), тогда всем параметрам будут присвоены значения в соответствии с заводскими настройками. Выходное напряжение и ток всегда будут равны 0 В/0 А. Или выходное значение будет таким же, как в последнем состоянии при отключении питания. По умолчанию в настройках выбран пункт RESET (СБРОС).

#### Состояние выхода при включении питания (>P-OUT)

Этот пункт позволяет задать состояние выхода при включении питания. Если вы выберете пункт keep (сохранить), состояние выхода при включении питания будет таким же, как последнее состояние выхода при отключении питания. Если вы выберете пункт off (выключить), устройство автоматически перейдет в отключенный режим при включении питания.

По умолчанию в настройках выбран пункт OFF (ВЫКЛ).

#### Связь (>COMM)

Устройство имеет три стандартных коммуникационных интерфейса: RS232/USB/GPIB. С помощью этой опции вы можете выбрать коммуникационный интерфейс в соответствии с вашими требованиями. Диапазон адресов GPIB: от 0 до 30. Кроме того, предусмотрена возможность выбора скорости передачи данных в бодах для интерфейса RS232: 4800, 9600, 19200, 38400, 57600, 115200. Количество битов равно 8. Для контрольного разряда можно выбрать один из трех вариантов: отсутствие контроля по четности, контроль по нечетности, контроль по четности. Прежде чем осуществлять коммуникационное взаимодействие, пожалуйста, убедитесь, что конфигурация вашего устройства согласуется с конфигурацией ПК.

#### Настройка звукового сигнала кнопок (>BEEP ON)

Этот пункт позволяет задать состояние звукового сигнала кнопок. Во включенном режиме звуковой сигнал кнопок будет возникать при нажатии на кнопки. В отключенном режиме звуковой сигнализатор не будет издавать звук. По умолчанию в настройках выбран включенный режим.

#### Настройка вращающейся ручки (>KNOB)

Этот пункт используется для установки состояния вращающейся ручки. Во включенном режиме вы можете использовать эту вращающуюся ручку для установки выходного значения и переключения пунктов меню. В режиме блокировки эта ручка не может использоваться. По умолчанию в

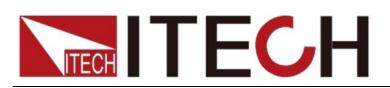

настройках выбран включенный режим.

#### Режим триггера (>TRIG)

Перед запуском файла со списком вам нужно сформировать сигнал триггера. Таким образом, сначала вам необходимо задать режим триггера, а именно режим запуска с клавиатуры или режим внешнего запуска. В

 $+$  (Enter) режиме триггера MANU (ВРУЧНУЮ) нажатие на кнопку позволяет сформировать сигнал триггера. В режиме триггера BUS (ШИНЫ) вы можете сформировать сигнал только через отправку команд триггеру. По умолчанию установлена опция MANU (ВРУЧНУЮ).

#### Настройка группы памяти (MEM GROUP)

Источник питания может сохранить некоторые часто используемые параметры в энергонезависимой памяти (объем составляет 9\*8 групп). Эта функция позволяет сделать операции более удобными. Пользователь может быстро сохранить параметры и вызвать их обратно.

GRP1 (ГРУППА1): означает сохранение параметров источника питания в группах 1-9. Нажатие на кнопку  $\blacktriangleright$  +  $\blacktriangleright$  Recall /Save (Сохранить) и группу (1-9) позволит сохранить параметры в соответствующие группы.

GRP2 (ГРУППА2): означает сохранение параметров в группах 10-18. +

 /Save (Сохранить)+сохраненный номер группы (1-9) позволит сохранить соответствующие параметры.

Примечание

Текущий номер «1» означает, что параметры сохраняются в 10ых группах. Номер «2» означает, что параметры сохраняются в 11<sup>ых</sup> группах. GRP3-GRP8 (ГРУППЫ 3-8) формируются аналогичным образом.

#### Настройка скорости аналого-цифрового преобразования (>ADC SPEED)

Этот пункт используется для того, чтобы задать скорость аналогоцифрового преобразования, т. е. скорость отображения измерений источника питания. Предусмотрено три вида скорости аналогоцифрового преобразования, в том числе SLOW (МЕДЛЕННАЯ), MID (СРЕДНЯЯ) и FAST (БЫСТРАЯ). В соответствии с заводской настройкой установлена медленная скорость.

### ПРИМЕЧАНИЕ

Когда для источника питания выбрана средняя (MID) или быстрая (FAST) скорость аналого-цифрового преобразования, точность измерений становится слишком низкой, чтобы достичь средней точности, указанной в технических характеристиках. Средняя точность, указанная в технических характеристиках, достигается только тогда, когда для источника питания выбрана медленная (SLOW) скорость аналогоцифрового преобразования.

#### Настройка таймера (>TIMER SET)

Этот пункт используется для настройки функции времени в зависимости от нагрузки. В режиме ON (ВКЛЮЧЕН) на вакуумно-люминесцентном

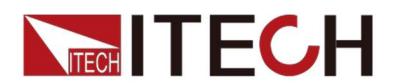

дисплее будет гореть световой указатель «Timer (Таймер)». Когда выход источника питания включен, таймер начинает работать, после достижения определенного времени выход будет отключен автоматически. В режиме OFF (ОТКЛЮЧЕН) функция таймера будет отключена. По умолчанию в настройках выбран режим OFF (ОТКЛЮЧЕН).

### Сброс (>RESET)

Этот пункт используется для сброса всех пунктов в меню. Если вы выберете >YES (ДА), устройство восстановит заводские настройки. Если вы выберете >NO (НЕТ), все настройки в меню останутся без изменений.

### Режим списка (>List Set)

Перед тем, как редактировать файл со списком, пожалуйста, установите ручной режим триггера.

Нажмите на кнопку • + (I-set ), чтобы войти в меню, а затем нажмите на выбора >Trig MANUAL (РУЧНОЙ триггер) и кнопку ( Enter ) для кнопку направления, чтобы выбрать опцию >SYST SET (СИСТЕМНЫЕ НАСТРОЙКИ), после чего, пожалуйста, нажмите на кнопку $($  Enter  $)$ для подтверждения. В конце, пожалуйста, нажмите на кнопку направления для подтверждения.

Вы можете сформировать команду для изменения параметров выхода путем редактирования значений на каждом этапе работы по списку. Вам необходимо отредактировать следующие параметры: пошаговое значение напряжения, пошаговое значение тока, пошаговое значение временной задержки и перейти на следующий этап. Кроме того, вам необходимо задать время повтора и сохранить файл последовательности списка. После завершения процесса редактирования, если в этот момент времени будет получен сигнал триггера, источник питания начнет работать в соответствии с последовательностью этапов, которые вы изменили. Сейчас мы рассмотрим пять этапов в качестве примера:

Этапы работы:

- 1. Нажмите на кнопку + (I-set) /Мепи (Меню), чтобы войти в меню.
- 2. Вакуумно-люминесцентный дисплей >MAX VOLT (МАКСИМАЛЬНОЕ НАПРЯЖЕНИЕ), нажмите  $\nabla$  для выбора >LIST SET (НАСТРОЙКА **СПИСКА)**, нажмите (Enter) для подтверждения.
- EDIT (РЕДАКТИРОВАНИЕ СПИСКА), нажмите $\overset{\text{(Enter)}}{ }$ 3. Вакуумно-люминесцентный дисплей >LIST STATE (СОСТОЯНИЕ СПИСКА), нажмите  $\nabla$  для выбора >LIST для подтверждения.
- нажмите (Enter) для подтверждения, перейдите к следующему этапу, 4. Вакуумно-люминесцентный дисплей >TIME SEC (ВРЕМЯ В СЕКУНДАХ),

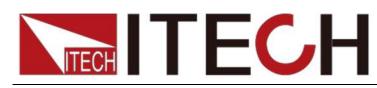

также вы можете с помощью кнопки  $\nabla$  выбрать другие единицы

времени >TIME MIN (ВРЕМЯ В МИНУТАХ), нажмите

Enter) для подтверждения.

- чего нажмите (Enter ) для подтверждения. НАПРЯЖЕНИЯ), нажмите на цифровую кнопку от *(*o до (9 ) или 5. Вакуумно-люминесцентный дисплей >VSET 0.000 (НАСТРОЙКА используйте вращающуюся ручку, чтобы задать напряжение, после
- Enter для подтверждения. нажмите на цифровую кнопку от  $\,(\,\,\overline{\,}\,)\,$  до  $\,$   $\,(\,9\,)$  или используйте 6. Вакуумно-люминесцентный дисплей ISET 0.0000 (НАСТРОЙКА ТОКА), вращающуюся ручку, чтобы задать пошаговое значение тока, нажмите
	- нажмите (Enter) для подтверждения. на цифровую кнопку от (о) до (9) или используйте вращающуюся 7. Вакуумно-люминесцентный дисплей **SET 0.1 (НАСТРОЙКА)**, нажмите ручку, чтобы задать пошаговое значение временной задержки,
	- нажмите (Enter) для подтверждения. 8. Вакуумно-люминесцентный дисплей NEXT >YES (СЛЕДУЮЩИЙ > ДА),
	- **NEXT >NO (СЛЕДУЮЩИЙ > HET),** нажмите $($  Enter  $)$  для 9. Повторить этапы с 5) по 8) и отдельно задать напряжение/ток и временную задержку для четырех этапов. Когда на экранном устройстве отображения появится надпись NEXT>YES (СЛЕДУЮЩИЙ > ДА) на четвертом этапе процесса редактирования, пожалуйста, нажмите $\nabla$ , чтобы выбрать подтверждения.
	- чтобы задать количество повторов, нажмите  $\left(\text{\small{Enter}}\right)$ для цифровую кнопку от  $(0)$  до  $(9)$  или используйте вращающуюся ручку, 10. Вакуумно-люминесцентный дисплей REPET 1 (ПОВТОР 1), нажмите на подтверждения.
	- нажмите (Enter) для подтверждения, в этом случае файл со **Enter) для подтверждения. Вы можете повторно вызвать данный** 11. Вакуумно-люминесцентный дисплей SAVE >NO (СОХРАНИТЬ > НЕТ), списком не сохранится, но может быть выполнен один раз, или вы можете нажать кнопку  $\nabla$  для выбора >SAVE FILE0 (СОХРАНИТЬ ФАЙЛ0), сохранив файл испытания по списку в FILE0~FILE9,нажмите файл при следующем использовании.
	- 12. Если вы не сохраните файл испытания по списку, на вакуумнолюминесцентном дисплее будет отображаться надпись LIST EDIT (РЕДАКТИРОВАНИЕ СПИСКА); если вы выберете сохранить файл испытания, на вакуумно-люминесцентном дисплее в течение трех секунд появится надпись SAVE DONE (СОХРАНЕНИЕ ВЫПОЛНЕНО), а затем будет отображаться надпись LIST EDIT (РЕДАКТИРОВАНИЕ СПИСКА).
	- нажмите (Enter) для подтверждения. 13. Нажмите $\Delta$  для выбора пункта >LIST STATE (СОСТОЯНИЕ СПИСКА),
	- $\Delta$ 14. Вакуумно-люминесцентный дисплей отобразит пункт LIST >OFF

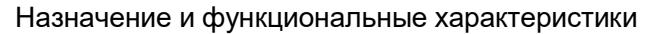

(СПИСОК >ВЫКЛ), нажмите для выбора >LIST >ON

(>СПИСОК >ВКЛ), нажмите <sup>(Enter</sup> ) для подтверждения. Теперь кнопка Enter будет подсвечиваться . Это означает, что была открыта

функция работы со списком.

**TECH TECH** 

- 15. Вакуумно-люминесцентный дисплей >LIST STATE (СОСТОЯНИЕ **СПИСКА**), нажатие на кнопку (Esc) позволит завершить операцию.
- + (Enter) /Trigger (Триггер), чтобы подать сигнал триггера. 16. Нажмите на кнопку  $\overline{\text{On/Off}}$ , чтобы включить выход, нажмите
- обратно необходимый файл. И затем нажать (Esc) для завершения вам лишь нужно нажать  $\blacktriangledown_{\texttt{+}}(\text{Enter})$ /Trigger (Триггер), чтобы подать 17. Если вы отредактировали несколько файлов со списками, вы можете выбрать пункт LIST LOAD (ЗАГРУЗКА СПИСКА), чтобы вызвать операции. Нажмите на кнопку (Оп/Оff), чтобы включить выход. Теперь сигнал триггера, и можно запустить выполнение файла со списком.
- 18. В режиме LIST (СПИСОК) не могут использоваться кнопки для настройки напряжения и тока. В пункте LIST STATE (СОСТОЯНИЕ СПИСКА) выбор LIST>OFF (СПИСОК>ВЫКЛ) позволит вам выйти из режима списка.

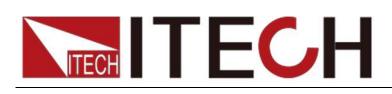

### 3.10 Функция защиты от перенапряжения

кнопку <del>I</del> G<u>V-setp</u>∂зволить вам задать значение уставки защиты от Источник питания ITC71650/ITC76015/ITC73510 обеспечивает выполнение функции защиты от перенапряжения, нажатие на перенапряжения. Перенапряжение может быть вызвано внутренним повреждением или неправильной эксплуатацией со стороны пользователя (например, повышением выходного напряжения) или слишком высоким внешним напряжением. При срабатывании защиты источника питания (от перенапряжения) выход будет немедленно отключен, и загорится световой указатель «OVP (Защита от перенапряжения)», на вакуумнолюминесцентном дисплее появится надпись «OVER VOLT (ПЕРЕНАПРЯЖЕНИЕ)».

Не допускайте повышения внешнего напряжения на выходных клеммах выше 120% от номинального напряжения, это приведет к повреждению блока питания!

Когда источник питания находится в состоянии срабатывания защиты от перенапряжения, пожалуйста, в первую очередь проверьте внешние факторы, после того как вы исключите внешние факторы, нажмите кнопку ON/OFF (ВКЛ/ВЫКЛ), чтобы снова включить выход. Если изначально устройство находится в состоянии коммуникационного взаимодействия, вы должны включить выход путем отправки команды OUTP ON (ВКЛЮЧИТЬ ВЫХОД).

### 3.11 Блокировка кнопок

Нажмите на кнопку (On/Off)/Lock (Блокировка), чтобы заблокировать кнопки. Если клавиатура была заблокирована, на экране вакуумнолюминесцентного дисплея будет отображаться световой указатель LOCK (БЛОКИРОВКА). Кроме того, когда клавиатура заблокирована, не могут быть использованы никакие кнопки, кроме ON/OFF (ВКЛ/ВЫКЛ), Meter (Измерительный прибор), Shift (Переключение). Нажатие на эту кнопку повторно отключит функцию блокировки кнопок.

### 3.12 Назначение выводов на задней панели

### 3.12.1 Удаленный контроль и клеммы цифрового вольтметра

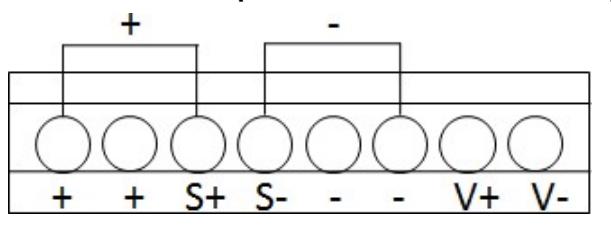

 +, - : выходные клеммы, такие же как выходные клеммы на передней панели.

- С+ С-: выводы для удаленного контроля.
- V+, V-: выходной интерфейс четырехразрядного аналого-цифрового

#### вольтметра. Цифровой вольтметр

Источник питания серии ITC71650/ITC76015/ITC73510 имеет четырехразрядный аналого-цифровой вольтметр. Этот цифровой вольтметр позволяет

измерять напряжение от 0,001 В до 61,000 В. Нажатие на кнопку +

Meter /DVM(Цифровой вольтметр)позволяет отобразить измеренное

значение на вакуумно-люминесцентном дисплее. Нажмите любую кнопку

для выхода из режима отображения этого значения.

#### Функция удаленного контроля

Удаленный контроль позволяет настраивать выходное напряжение испытываемого устройства, эта функция позволяет компенсировать падение напряжения в проводе между клеммами передней панели источника питания и испытываемого устройства.

#### Использование локального контроля:

Локальный контроль не компенсирует падения напряжения в соединительном проводе и работает следующим образом:

- 1. Используйте закоротки на задней панели прибора или подсоедините провод между + и S+, - и S-.
- 2. Подключите положительную и отрицательную клеммы на передней панели к испытываемому устройству.

#### Использование удаленного контроля:

Удаленный контроль компенсирует падение напряжения в соединительном проводе и работает следующим образом:

- 1. Отсоедините провода/закоротки между + и S+, и S-.
- 2. Подключите провода от S+, S- к испытываемому устройству.
- 3. Подключите провода от +, к испытываемому устройству.  $S + S -$

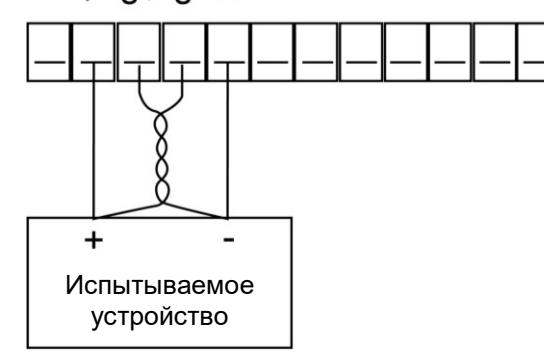

#### ПРИМЕЧАНИЕ

Чтобы обеспечить устойчивость системы, используйте бронированный кабель с витыми жилами между клеммой удаленного контроля IT71650/IT76015/IT73510 и нагрузкой.

Пожалуйста, при подключении кабелей обратите внимание на положительную и отрицательную полярности, иначе это может вызвать повреждение прибора!

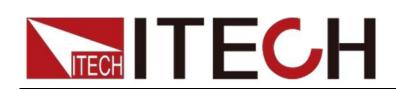

## Глава 4 Техническое описание

В этой главе будут представлены основные технические параметры серии ITC71650/ITC76015/ITC73510, такие как номинальное напряжение/ток/мощность и т. д. Кроме того, будет приведена информация о рабочей среде и температуре хранения.

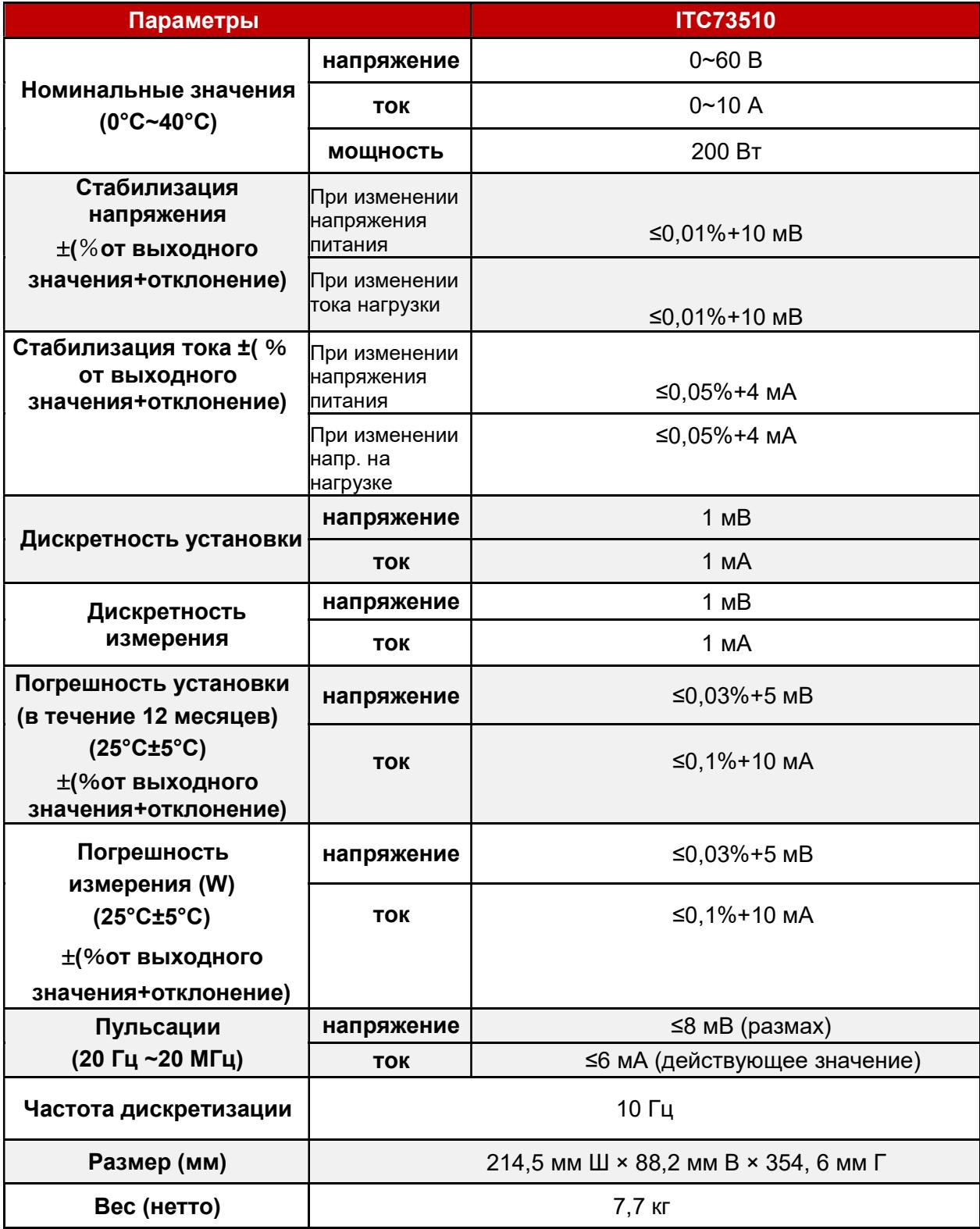

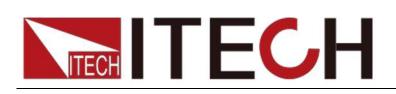

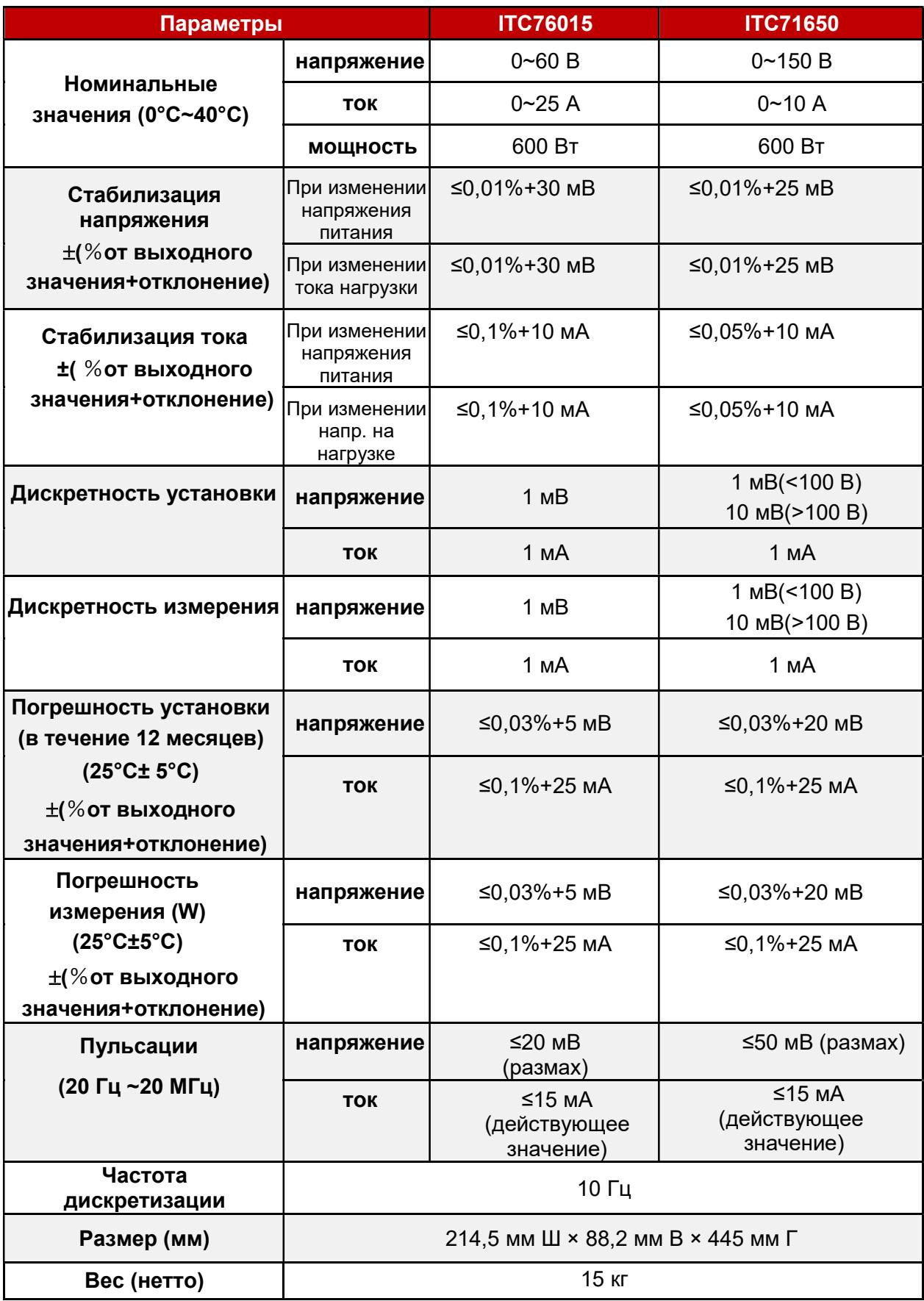

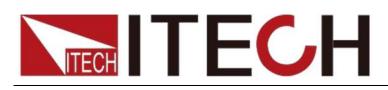

\* Вышеприведенные технические характеристики могут быть изменены без предварительного уведомления.

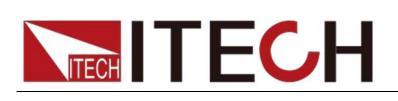

# Глава 5 Удаленный режим работы

Источник питания серии ITC71650/ITC76015/ITC73510 имеет три стандартных коммуникационных интерфейса: RS232, USB, GPIB, пользователь может выбрать любой из них для организации связи с компьютером.

### 5.1 Интерфейс RS232

На задней панели источника питания расположен разъем DB9, при подключении к компьютеру вам необходимо подключить кабель к COMпорту с обеих сторон. Для выполнения подключения вам необходимо с помощью комбинации кнопок + (I-set) на передней панели задать

настройки конфигурации, совпадающие с настройками конфигурации компьютера. Интерфейс RS-232 может использоваться для программирования всех команд SCPI.

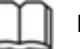

#### ПРИМЕЧАНИЕ

Настройки RS232 должны совпадать с настройками системной информации на передней панели.

При любом изменении, пожалуйста, нажмите кнопку  $\bullet$  +  $\bullet$  l-set

#### Формат данных RS-232

Данные RS-232 представляют собой 10-битные слова, имеющие стартовый бит и стоповый бит. Стартовый бит и стоповый бит нельзя редактировать. Однако вы можете выбрать варианты контроля по четности с помощью кнопки + (I-set) на передней панели. Настройки контроля по четности хранятся в энергонезависимой памяти.

#### Скорость передачи данных в бодах

Кнопка + (I-set) на передней панели позволяет пользователю выбрать скорость передачи данных, которая хранится в энергонезависимой памяти: 4800 /9600/ 19200 /38400/ 57600 /115200.

#### Соединительный кабель RS-232

Используйте кабель RS232 с интерфейсом DB-9, последовательный порт RS-232 можно подключить к контроллеру (например, ПК). Не используйте безмодемный кабель. В таблице 2-2 приведены контакты разъема.

Если на вашем компьютере используется интерфейс RS-232 с разъемом DB-25, вам понадобится кабель с адаптером с разъемом DB-25 на одном конце и DB-9 на другом конце (а не безмодемный кабель).

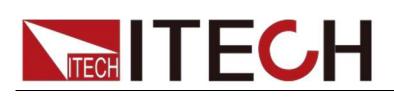

Контакты разъема RS232

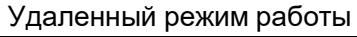

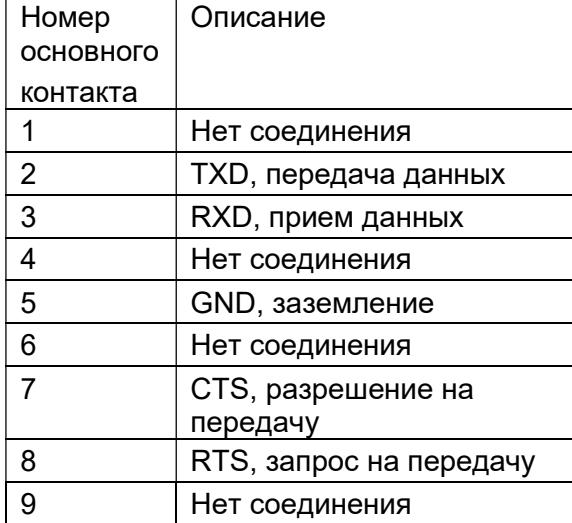

### Устранение неполадок при соединении через интерфейс RS-232:

При возникновении проблемы с подключением через интерфейс RS-232 проверьте следующее:

- Ⅱ Компьютер и источник питания должны настраиваться на одинаковые скорости передачи данных, контроль четности, информационные биты и параметры управления обменом данными. Обратите внимание на конфигурацию источника питания, а именно стартовый бит и стоповый бит (их значения должны быть неизменными).
- Ⅱ Как описано ранее, для разъема RS-232 вы должны использовать подходящий интерфейсный кабель или адаптер. Обратите внимание на то, что даже если кабель имеет правильный разъем, внутренние соединения могут быть неправильными.
- Ⅱ Интерфейсный кабель должен быть подключен к соответствующему последовательному порту компьютера (COM1, COM2 и т.д.).

#### Параметры связи

Перед началом коммуникационного взаимодействия в первую очередь вы должны привести в соответствие следующие параметры источника питания и ПК.

Скорость передачи данных в бодах: 9600 (4800,9600,19200,38400,57600,115200). Вы можете войти в системное меню с передней панели, а затем задать скорость передачи данных. Информационные биты: 8 Стоповые биты: 1 контроль (нет, по четности, по нечетности)

EVEN (ЧЕТНОСТЬ), 8 информационных битов, имеет контроль

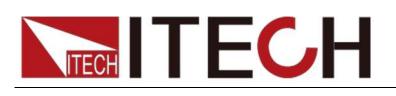

по четности

ODD (НЕЧЕТНОСТЬ) , 8 информационных битов, имеет контроль по нечетности

NONE (НЕТ КОНТРОЛЯ ПО ЧЕТНОСТИ), 8 информационных

битов, нет контроля по четности

Локальный адрес: (0 ~ 31, заводская настройка по умолчанию – 0)

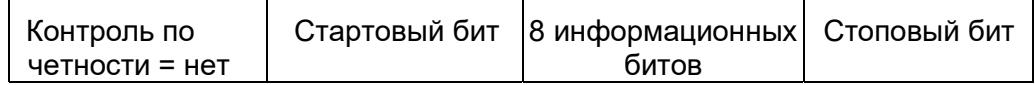

### 5.2 Интерфейс USB

Для соединения источника питания и компьютера используйте кабель с двумя USB портами.

Все функции источника питания могут быть запрограммированы через USB-соединение.

Функции интерфейса USB488 источника питания описаны ниже:

- Ⅱ В качестве интерфейса используется интерфейс 488.2 USB488.
- Ⅱ Приемник интерфейса запрашивает REN\_CONTROL, GO TO LOCAL и LOCAL LOCKOUT.
- Ⅱ Интерфейс принимает служебную информацию MsgID = TRIGGER USBTMC и передает команду TRIGGER в функциональный слой.

Функции устройства USB488 источника питания описаны ниже:

- Ⅱ Устройства могут читать все обязательные команды SCPI.
- Ⅱ Устройство запускается SR1.
- Ⅱ Устройство запускается RL1.
- Ⅱ Устройство запускается DT1.

### 5.3 Интерфейс GPIB

Сначала соедините интерфейс GPIB источника питания и GPIB карту компьютера через шину IEEE488, должен быть обеспечен полный доступ, затяните болты. Затем задайте адрес, диапазон адресов для источника питания: от 0 до 30, это можно сделать с помощью функциональной кнопки на передней панели, нажмите на  $K$ нопку  $\rightarrow$  +  $($  l-set  $)$ , чтобы войти в системное меню, найдите настройку адреса GPIB, используя кнопку

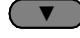

 $\blacktriangledown$ , введите адрес, нажмите на кнопку  $(\widehat{\hspace{0.5cm}}_{\hspace{0.5cm}\text{Enter}})$ 

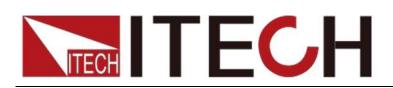

для подтверждения. Адрес GPIB хранится в энергонезависимой

памяти.

### 5.4 Интерфейс RS485

Источник питания ITC71650/ITC76015/ITC73510 через интерфейс RS485 обеспечивает выполнение функции управления несколькими устройствами в количестве до 30 единиц (при подключении более 10 устройств к последнему устройству присоедините оконечный резистор сопротивлением 120Ω).

#### Пользователь может задать следующие параметры интерфейса RS485:

Скорость передачи данных в бодах: 9600(4800/9600/19200/38400/57600/115200) Контроль четности и информационные биты: NONE/8BIT (БЕЗ КОНТРОЛЯ/8БИТ), EVEN/8BIT (КОНТРОЛЬ ПО ЧЕТНОСТИ/8БИТ)

ODD/8BIT (КОНТРОЛЬ ПО НЕЧЕТНОСТИ/8БИТ) Режим: SIGNAL (СИГНАЛ)

> MUX (МУЛЬТИПЛЕКСИРОВАНИЕ) (адрес можно задать в пределах от 0 до 30)

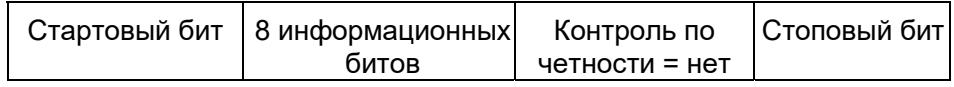

Чтобы установить режим подключения нескольких устройств, получите доступ в системное меню Menu (Меню)→SYST SET (СИСТЕМНЫЕ НАСТРОЙКИ)→COMM (СВЯЗЬ)→RS485→MODE (РЕЖИМ)→MUX (МУЛЬТИПЛЕКСИРОВАНИЕ), чтобы включить цепной режим.

Задайте для каждого блока свой адрес (0 ~ 30). Затем, используя интерфейс RS485, подключите первый источник питания в цепочке к ПК. Теперь несколькими устройствами, подключенными в последовательную цепочку через интерфейс RS485, можно управлять с одного ПК, используя специальные команды для схемы подключения, состоящей из нескольких устройств. Для получения более подробной информации см. раздел «Руководство по программированию».

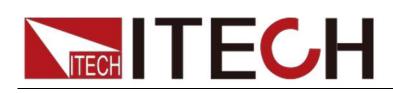

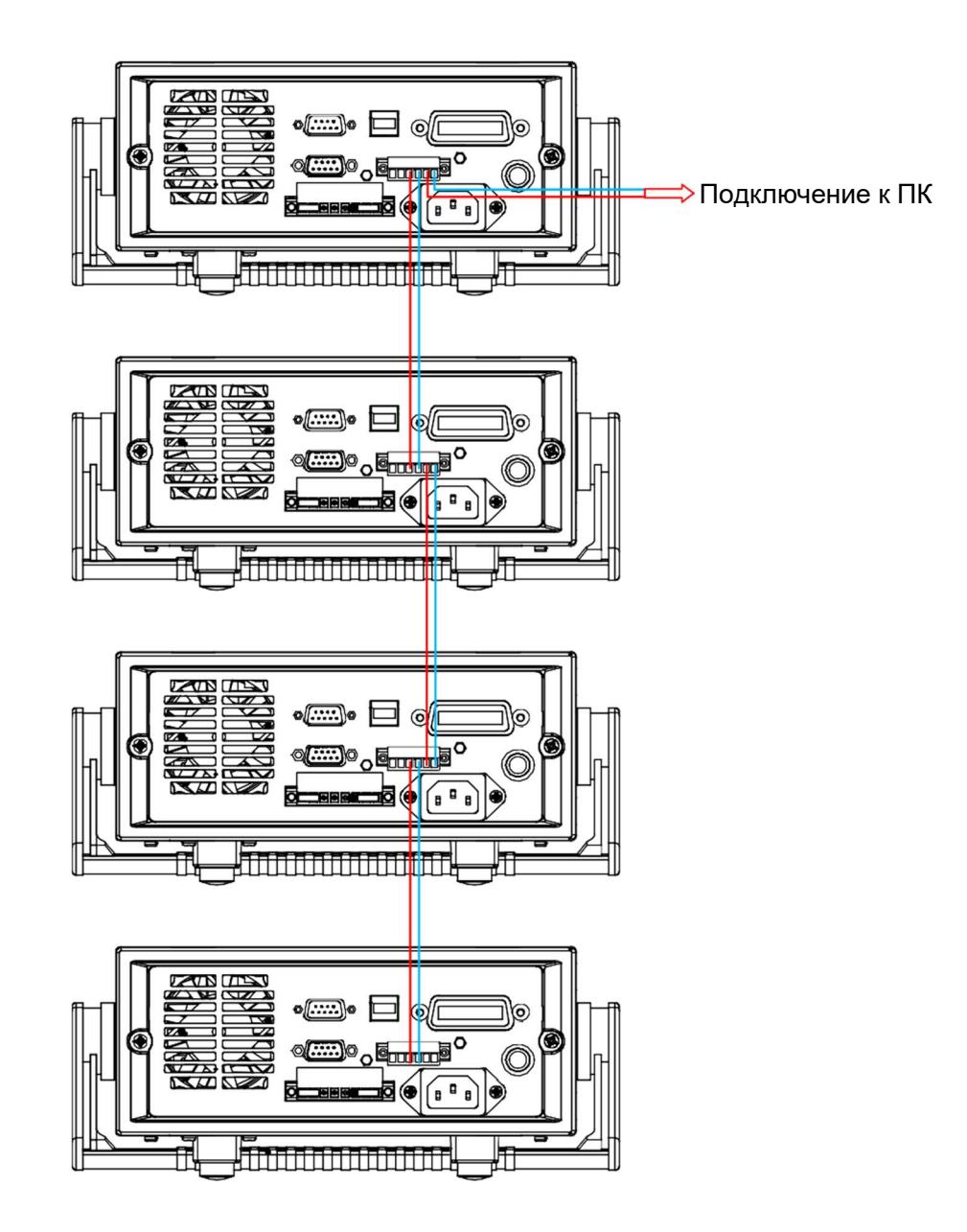

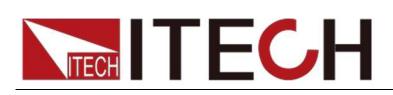

## Приложение

### Технические характеристики красных и черных испытательных проводов

Компания ITECH предлагает вам дополнительные красные и черные испытательные провода, которые продаются отдельно, и вы можете выбрать их для испытания. Технические характеристики испытательных проводов компании ITECH и значения максимальных токов указаны ниже в таблице.

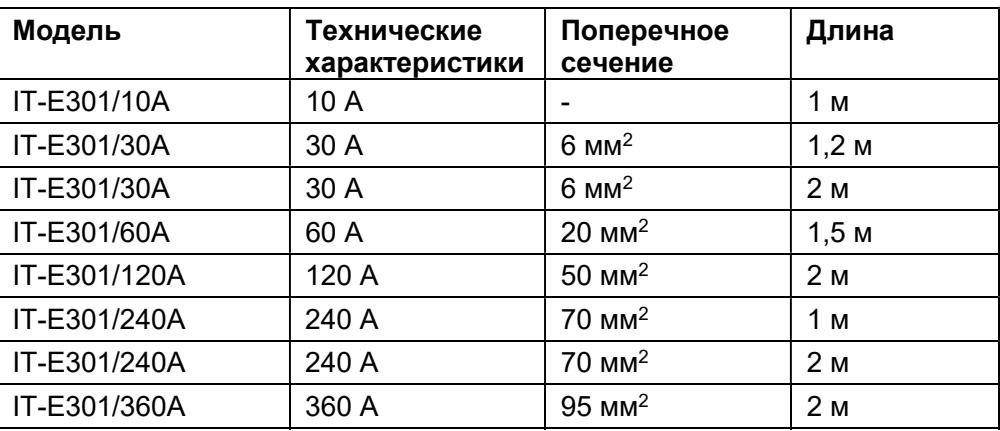

Максимальный ток для медного провода AWG указан ниже в таблице.

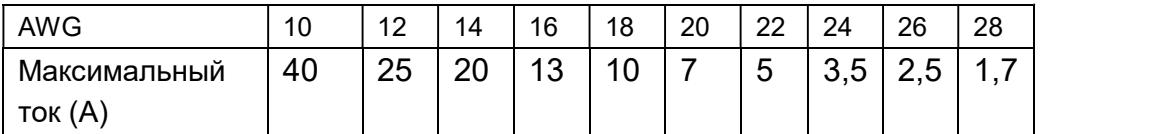

Примечание: AWG (American Wire Gage – американский сортамент проводов) означает плетеный (X) провод (маркировка указана на проводе). В вышеприведенной таблице указана допустимая нагрузка по току для одного провода при рабочей температуре 30°С. Дается только для справки.